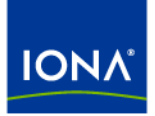

# Artix<sup>™</sup>

## Managing Artix Solutions with JMX

Version 4.2, March 2007

Making Software Work Together™

IONA Technologies PLC and/or its subsidiaries may have patents, patent applications, trademarks, copyrights, or other intellectual property rights covering subject matter in this publication. Except as expressly provided in any written license agreement from IONA Technologies PLC, the furnishing of this publication does not give you any license to these patents, trademarks, copyrights, or other intellectual property. Any rights not expressly granted herein are reserved.

IONA, IONA Technologies, the IONA logos, Orbix, Artix, Making Software Work Together, Adaptive Runtime Technology, Orbacus, IONA University, and IONA XMLBus are trademarks or registered trademarks of IONA Technologies PLC and/or its subsidiaries.

Java and J2EE are trademarks or registered trademarks of Sun Microsystems, Inc. in the United States and other countries. CORBA is a trademark or registered trademark of the Object Management Group, Inc. in the United States and other countries. All other trademarks that appear herein are the property of their respective owners.

While the information in this publication is believed to be accurate, IONA Technologies PLC makes no warranty of any kind to this material including, but not limited to, the implied warranties of merchantability and fitness for a particular purpose. IONA shall not be liable for errors contained herein, or for incidental or consequential damages in connection with the furnishing, performance or use of this material.

## COPYRIGHT NOTICE

No part of this publication may be reproduced, stored in a retrieval system or transmitted, in any form or by any means, photocopying, recording or otherwise, without prior written consent of IONA Technologies PLC. No third-party intellectual property right liability is assumed with respect to the use of the information contained herein. IONA Technologies PLC assumes no responsibility for errors or omissions contained in this publication. This publication and features described herein are subject to change without notice.

Copyright © 1999-2007 IONA Technologies PLC. All rights reserved.

All products or services mentioned in this publication are covered by the trademarks, service marks, or product names as designated by the companies that market those products.

Updated: March 12, 2007

# **Contents**

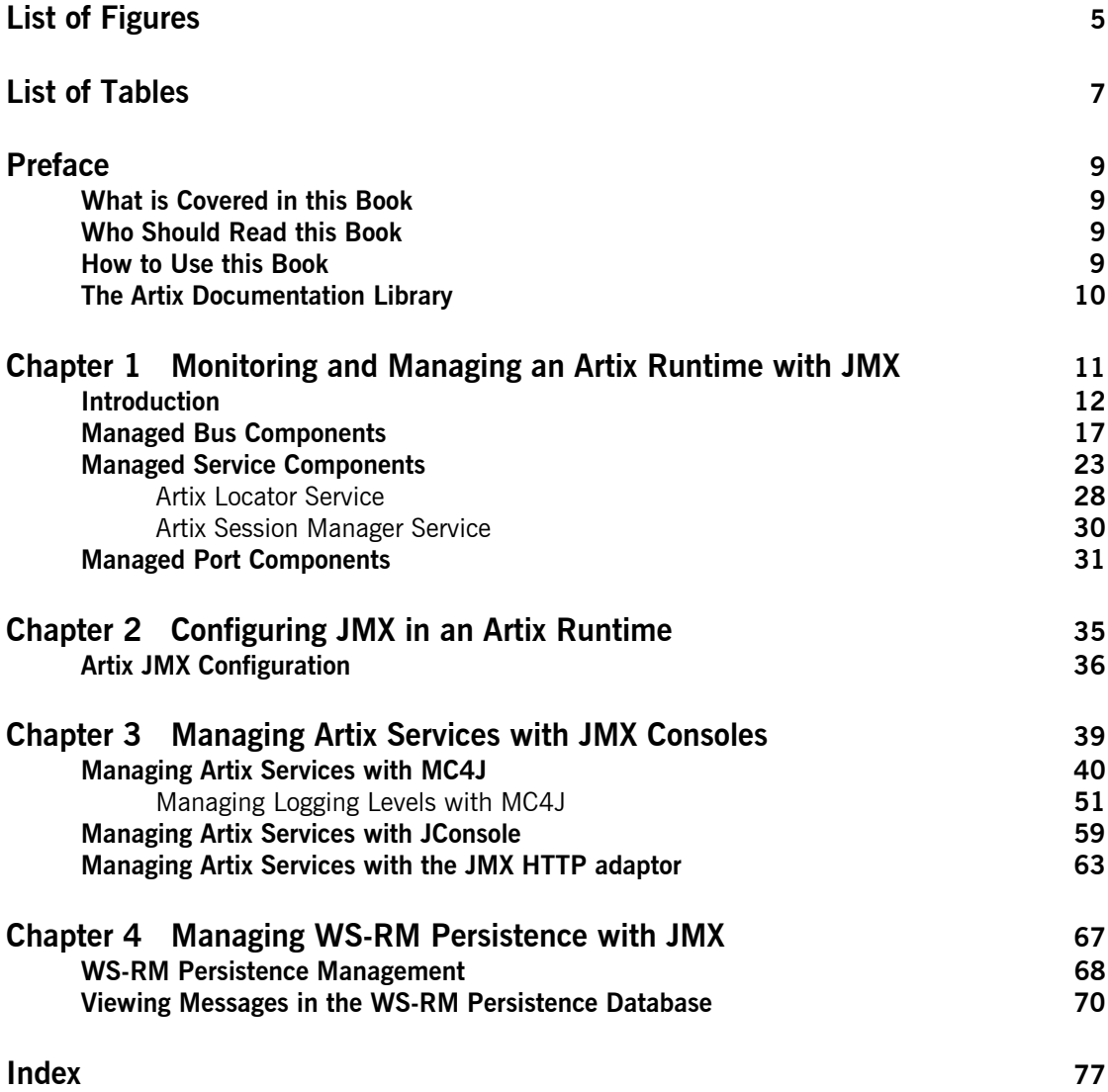

**CONTENTS** 

# <span id="page-4-0"></span>List of Figures

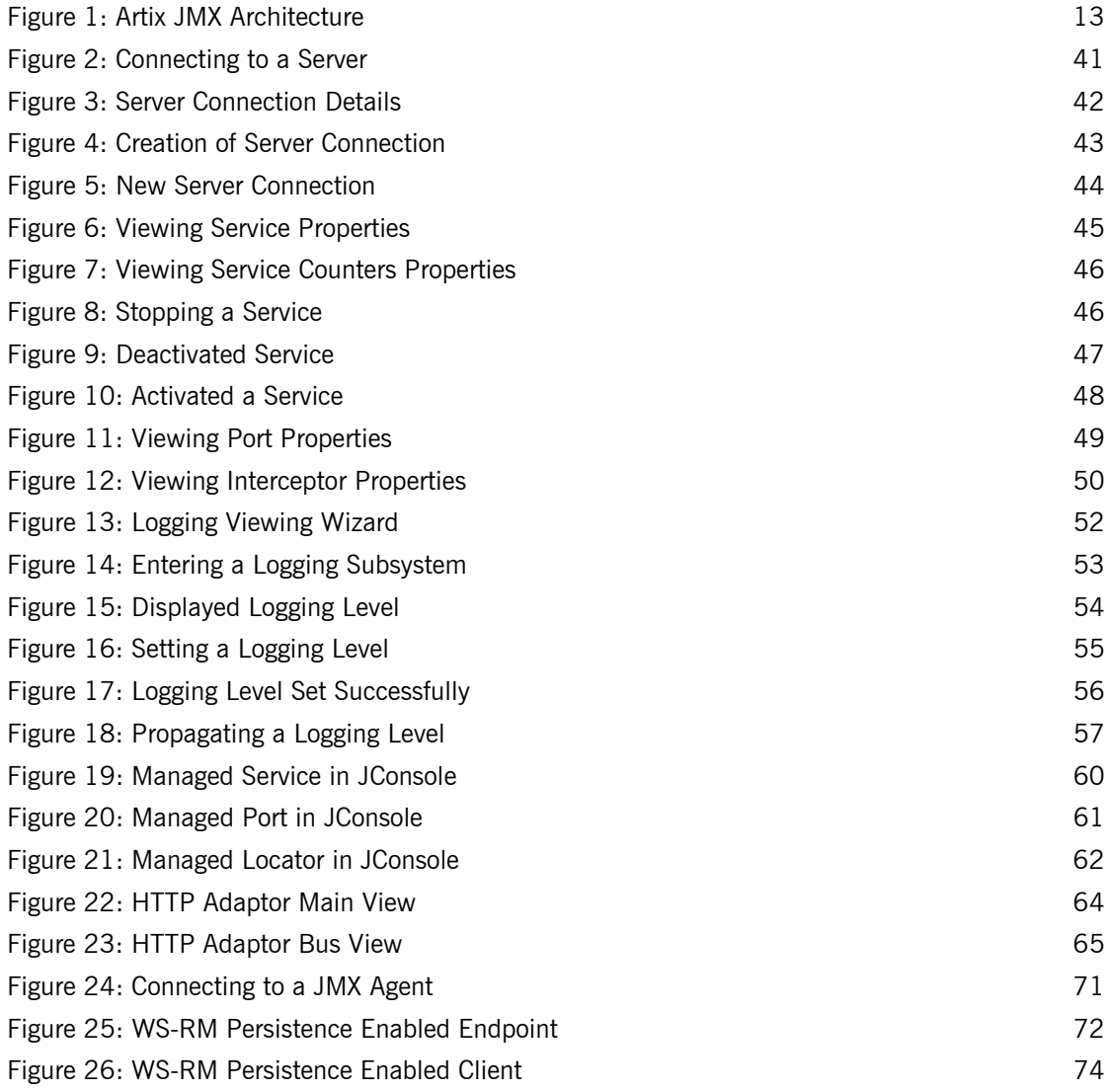

[Figure 27: WS-RM Persistence Enabled Messages 75](#page-74-0)

# <span id="page-6-0"></span>List of Tables

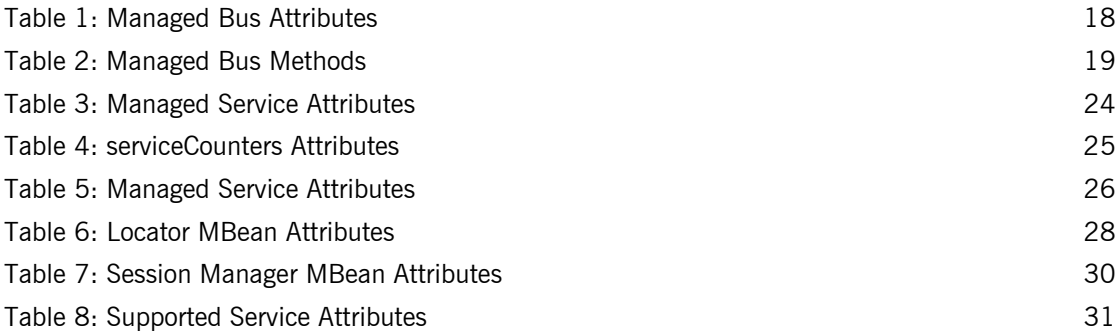

LIST OF TABLES

# <span id="page-8-0"></span>Preface

## <span id="page-8-1"></span>**What is Covered in this Book**

*Managing Artix Solutions with JMX* explains how to monitor and manage Artix services in a runtime environment using Java Management Extensions.

This book does not discuss the specifics of the different middleware and messaging products that Artix interacts with. It is assumed that you have a working knowledge of the specific middleware products and transports you are using.

## <span id="page-8-2"></span>**Who Should Read this Book**

The main audience of *Managing Artix Solutions with JMX* is Artix system administrators. However, anyone involved in designing a large scale Artix solution will find this book useful.

Knowledge of specific middleware or messaging transports is not required to understand the general topics discussed in this book. However, if you are using this book as a guide to deploying runtime systems, you should have a working knowledge of the middleware transports that you intend to use in your Artix solutions.

## <span id="page-8-3"></span>**How to Use this Book**

This book includes the following:

- **•** [Chapter 1](#page-10-1) introduces the Artix JMX architecture and describes the Artix components that can be managed using JMX.
- **•** [Chapter 2](#page-34-1) explains how to configure an Artix runtime for JMX.
- **•** [Chapter 3](#page-38-1) explains how to manage and monitor Artix services using JMX consoles.

**•** [Chapter 4](#page-66-1) explains how to manage Web services Reliable Messaging persistence in Artix using JMX.

## <span id="page-9-0"></span>**The Artix Documentation Library**

For information on the organization of the Artix library, the document conventions used, and where to find additional resources, see [Using the](../library_intro/index.htm)  [Artix Library.](../library_intro/index.htm)

## CHAPTER 1

# <span id="page-10-1"></span><span id="page-10-0"></span>Monitoring and Managing an Artix Runtime with JMX

*This chapter explains how to monitor and manage an Artix runtime using Java Management Extensions (JMX).* 

**In this chapter** This chapter discusses the following topics:

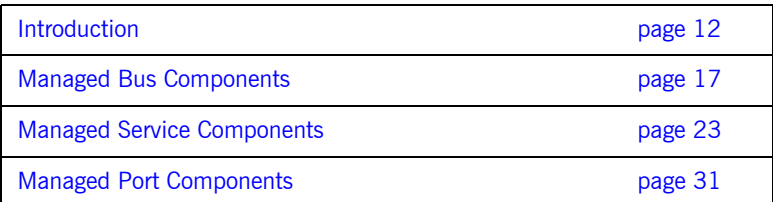

## <span id="page-11-0"></span>**Introduction**

**Overview** 2014 **You can use Java Management Extensions (JMX)** to monitor and manage key Artix runtime components both locally and remotely. For example, using any JMX-compliant client, you can perform the following tasks:

- **•** View bus status.
- **•** Stop or start a service.
- **•** Change bus logging levels dynamically.
- **•** Monitor service performance details.
- **•** View the interceptors for a selected port.

**How it works** Artix has been instrumented to allow runtime components to be exposed as JMX Managed Beans (MBeans). This enables an Artix runtime to be monitored and managed either in process or remotely with the help of the JMX Remote API.

> Artix runtime components can be exposed as JMX MBeans, out-of-the-box, for both Java and  $C++$  Artix servers. All leading vendor application servers and containers can be managed using JMX. However, what is unique about the Artix instrumentation is that its core runtime can also be managed. This contrasts with the JVM 1.5 management capabilities where you can observe garbage collection and thread activities using JMX.

> In addition, support for registering custom MBeans is also available in Artix since version 3.0. Java developers can create their own MBeans and register them either with their MBeanServer of choice, or with a default MBeanServer created by Artix (see ["Relationship between runtime and](#page-13-0)  [custom MBeans" on page 14\)](#page-13-0).

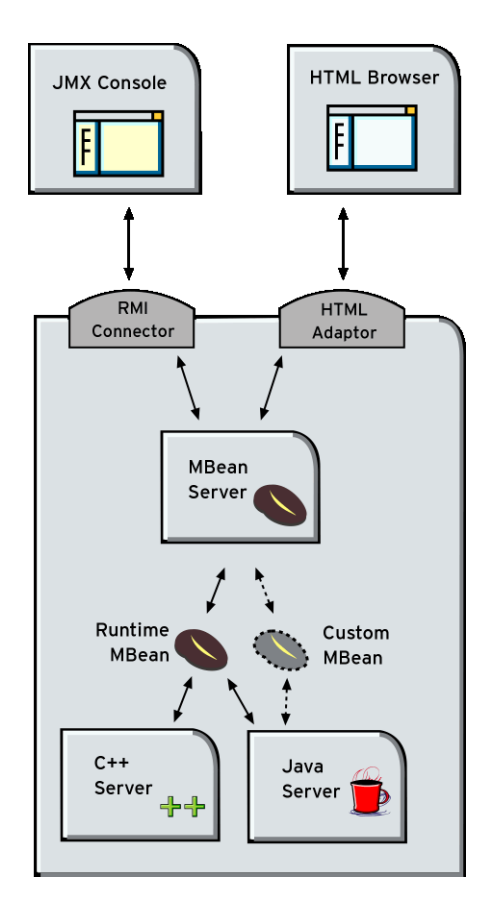

[Figure 1](#page-12-0) shows an overview of how the various components interact. The Java custom MBeans are optional components.

<span id="page-12-0"></span>**Figure 1:** *Artix JMX Architecture*

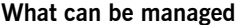

**Both Java and C++ Artix servers can have their runtime components** exposed as JMX MBeans. The following components can be managed:

- **•** Bus
- **•** Service
- **•** Port

All runtime components are registered with an MBeanServer as Open Dynamic MBeans. This ensures that they can be viewed by third-party management consoles without any additional client-side support libraries.

All MBeans for Artix runtime components conform with Sun's JMX Best Practices document on how to name MBeans (see

[http://java.sun.com/products/JavaManagement/best-practices.html\)](http://java.sun.com/products/JavaManagement/best-practices.html). Artix runtime MBeans use com.iona.instrumentation as their domain name when creating ObjectNames.

**Note:** An MBeanServerConnection, which is an interface implemented by the MBeanServer is used in the examples in this chapter. This ensures that the examples are correct for both local and remote access.

See also ["Further information" on page 16](#page-15-0) for details of how to access MBean Server hosting runtime MBeans either locally and remotely.

## <span id="page-13-0"></span>**Relationship between runtime and custom MBeans**

The Artix runtime instrumentation provides an out-of-the-box JMX view of  $C++$  and Java services. Java developers can also create custom JMX MBeans to manage Artix Java components such as services.

You may choose to write custom Java MBeans to manage a service because the Artix runtime is not aware of the current service's application semantics. For example, the Artix runtime can check service status and update performance counters, while a custom MBean can provide details on the status of a business loan request processing.

It is recommended that custom MBeans are created to manage application-specific aspects of a given service. Ideally, such MBeans should not duplicate what the runtime is doing already (for example, calculating service performance counters).

It is also recommended that custom MBeans use the same naming convention as Artix runtime MBeans. Specifically, runtime MBeans are named so that containment relationships can be easily established. For example:

```
// Bus :
com.iona.instrumentation:type=Bus,name=demos.jmx_runtime
Service :
com.iona.instrumentation:type=Bus.Service,name="{http://ws.iona.
   com}SOAPService",Bus=demos.jmx_runtime
// Port :
com.iona.instrumentation:type=Bus.Service.Port,name=SoapPort,Bus
   .Service="{http://ws.iona.com}SOAPService",Bus=demos.jmx_runt
   ime
```
Using these names, you can infer the relationships between ports, services and buses, and display or process a complete tree in the correct order. For example, assuming that you write a custom MBean for a loan approval Java service, you could name this MBean as follows:

```
com.iona.instrumentation:type=Bus.Service.LoanApprovalManager,na
   me=LoanApprovalManager,Bus.Service="{http://ws.iona.com}SOAPS
   ervice",Bus=demos.jmx_runtime
```
For details on how to write custom MBeans, see [Developing Artix](http://www.iona.com/support/docs/artix/4.0/java_pguide/index.htm)  [Applications in Java](http://www.iona.com/support/docs/artix/4.0/java_pguide/index.htm).

Artix runtime support for JMX is enabled using configuration settings only. You do not need to write any additional Artix code. When configured, you can use any third party console that supports JMX Remote to monitor and manage Artix servers.

If you wish to write your own JMX client application, this is also supported. To access Artix runtime MBeans in a JMX client, you must first get a handle to the MBeanServer. The following code extract shows how to access the MBeanServer locally:

```
Bus bus = Bus.init(args);
MBeanServer mbeanServer = 
   (MBeanServer)bus.getRegistry().getEntry(ManagementConstants.M
   BEAN_SERVER_INTERFACE_NAME);
```
## **Accessing the MBeanServer programmatically**

The following shows how to access the MBeanServer remotely:

```
// The address of the connector server
String url = "service:jmx:rmi://host:1099/jndi/artix"; 
JMXServiceURL address = new JMXServiceURL(url);
```
// Create the JMXConnectorServer  $JMXConnector \ncntor = JMXConnectorFactorFactor, connect}(\nabla)$ 

```
// Obtain a "stub" for the remote MBeanServer
MBeanServerConnection mbsc = cntor.getMBeanServerConnection();
```
Please see the advanced/management/jmx\_runtime demo for a complete example on how to access, monitor and manage Artix runtime MBeans remotely.

<span id="page-15-0"></span>**Further information** For further information, see the following URLs:

### **JMX**

<http://java.sun.com/products/JavaManagement/index.jsp>

### **JMX Remote**

<http://www.jcp.org/aboutJava/communityprocess/final/jsr160/>

## **Open Dynamic MBeans**

[http://java.sun.com/j2se/1.5.0/docs/api/javax/management/openmbean/pac](http://java.sun.com/j2se/1.5.0/docs/api/javax/management/openmbean/package-summary.html) kage-summary.html

### **ObjectName**

[http://java.sun.com/j2se/1.5.0/docs/api/javax/management/ObjectName.ht](http://java.sun.com/j2se/1.5.0/docs/api/javax/management/ObjectName.html) ml

## **MBeanServerConnection**

[http://java.sun.com/j2se/1.5.0/docs/api/javax/management/MBeanServerCo](http://java.sun.com/j2se/1.5.0/docs/api/javax/management/MBeanServerConnection.html) nnection.html

## **MBeanServer**

[http://java.sun.com/j2se/1.5.0/docs/api/javax/management/MBeanServer.ht](http://java.sun.com/j2se/1.5.0/docs/api/javax/management/MBeanServer.html) [ml](http://java.sun.com/j2se/1.5.0/docs/api/javax/management/MBeanServer.html)

## <span id="page-16-0"></span>**Managed Bus Components**

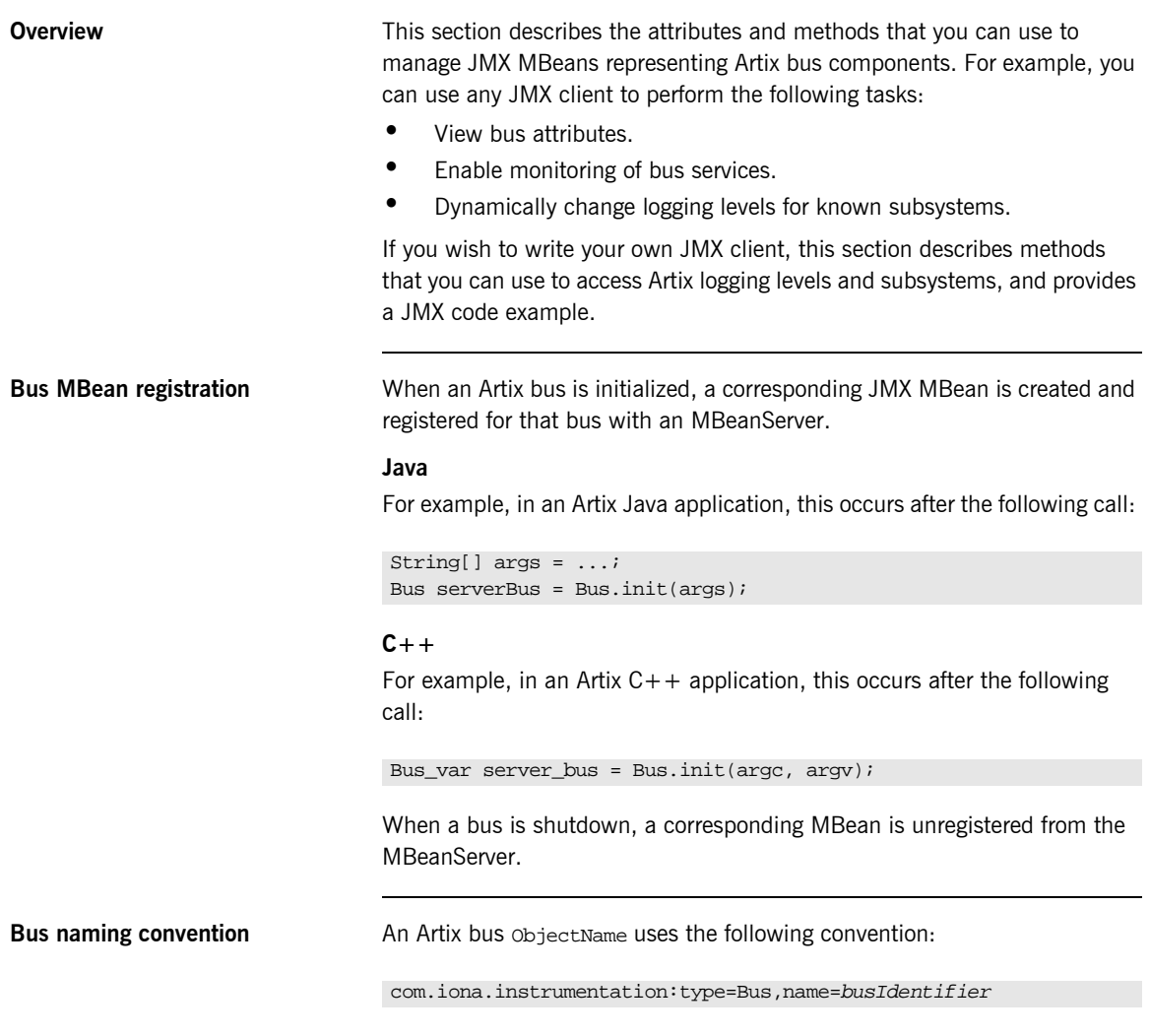

<span id="page-17-0"></span>**Bus attributes** The following bus component attributes can be managed by any JMX client:

| <b>Name</b>        | <b>Description</b>                                              | <b>Type</b>  | <b>Read/Write</b> |
|--------------------|-----------------------------------------------------------------|--------------|-------------------|
| scope              | Bus scope used to initialize a<br>bus.                          | String       | No                |
| identifier         | Bus identifier, typically the<br>same as its scope.             | String       | No.               |
| arguments          | Bus arguments, including the<br>executable name.                | String[]     | No.               |
| servicesMonitoring | Used to enable/disable<br>services performance<br>monitoring.   | Boolean      | Yes               |
| services           | A list of object names<br>representing services on this<br>bus. | ObjectName[] | No.               |

**Table 1:** *Managed Bus Attributes*

servicesMonitoring is a global attribute which applies to all services and can be used to change a performance monitoring status.

**Note:** By default, service performance monitoring is enabled when JMX management is enabled in a standalone server, and disabled in an it container process.

When using a JMX console to manage a it\_container server, you can enable performance monitoring by setting the serviceMonitoring attribute to true.

services is a list of object names that can be used by JMX clients to build a tree of components. Given this list, you can find all other registered service MBeans that belong to this bus.

For examples of bus attributes displayed in a JMX console, see ["Managing](#page-38-1)  [Artix Services with JMX Consoles" on page 39](#page-38-1).

<span id="page-18-0"></span>**Bus methods** If you wish to write your own JMX client, you can use the following bus methods to access logging levels and subsystems:

| <b>Name</b>              | <b>Description</b>                                           | <b>Parameters</b>                                             | <b>Return Type</b> |
|--------------------------|--------------------------------------------------------------|---------------------------------------------------------------|--------------------|
| getLoggingLevel          | Returns a logging level for<br>a subsystem.                  | subsystem (String)                                            | String             |
| setLoggingLevel          | Sets a logging level for a<br>subsystem.                     | subsystem (String),<br>level (String)                         | Boolean            |
| setLoggingLevelPropagate | Sets a logging level for a<br>subsystem with<br>propagation. | subsystem (String),<br>level (String),<br>propagate (Boolean) | Boolean            |

**Table 2:** *Managed Bus Methods*

All the attributes and methods described in this section can be determined by introspecting MBeanInfo for the Bus component (see <http://java.sun.com/j2se/1.5.0/docs/api/javax/management/MBeanInfo.html> ).

**Example JMX client** The following code extract from an example JMX client application shows how to access bus attributes and logging levels:

```
MBeanServerConnection mbsc = ...;
String busScope = ...;
ObjectName busName = new ObjectName("com.iona.instrumentation:type=Bus,name=" + busScope); 
if (mbsc.isRegistered(busName)) {
     throw new MBeanException("Bus mbean is not registered");
}
// MBeanInfo can be used to check for all known attributes and methods
MBeanInfo info = mbsc.getMBeanInfo(busName);
// bus scope 
String scope = (String)mbsc.getAttribute(busName, "scope");
// bus identifier
String identifier = (String)mbsc.getAttribute(busName, "identifier");
// bus arguments
String[] busArgs = (String[])mbsc.getAttribute(busName, "arguments");
```

```
// check servicesMonitoring attribute, then disable and reenable it
Boolean status = (Boolean)mbsc.getAttribute(busName, "servicesMonitoring");
if (!status.equals(Boolean.TRUE)) {
      throw new MBeanException("Service monitoring should be enabled by default");
}
mbsc.setAttribute(busName, new Attribute("servicesMonitoring", Boolean.FALSE));
status = (Boolean)mbsc.getAttribute(busName, "servicesMonitoring");
if (!status.equals(Boolean.FALSE)) {
     throw new MBeanException("Service monitoring should be disabled now");
}
mbsc.setAttribute(busName, new Attribute("servicesMonitoring", Boolean.TRUE));
status = (Boolean)mbsc.getAttribute(busName, "servicesMonitoring");
if (!status.equals(Boolean.TRUE)) {
     throw new MBeanException("Service monitoring should be reenabled now");
}
// list of service MBeans 
ObjectName[] serviceNames = (ObjectName[])mbsc.getAttribute(busName, "services");
// logging
String level = (String)mbsc.invoke(
                                 busName, 
                                 "getLoggingLevel", 
                                new Object[] {\texttt{''IT BUS"}}, new String[] {"subsystem"});
if (!level.equals("LOG_ERROR")) {
     throw new MBeanException("Wrong IT_BUS logging level");
}
level = (String)mbsc.invoke(
                            busName, 
                            "getLoggingLevel", 
                           new Object[] {"IT_BUS.INITIAL_REFERENCE"},
                            new String[] {"subsystem"});
if (!level.equals("LOG_ERROR")) {
     throw new MBeanException("Wrong IT_BUS.INITIAL_REFERENCE logging level");
}
level = (String)mbsc.invoke(
                           busName, 
                            "getLoggingLevel", 
                           new Object[] {"IT_BUS.CORE"},
                           new String[] {"subsystem"});
if (!level.equals("LOG_INFO_LOW")) {
     throw new MBeanException("Wrong IT_BUS.CORE logging level");
}
```

```
Boolean result = (Boolean)mbsc.invoke(
                            busName, 
                            "setLoggingLevel", 
                            new Object[] {"IT_BUS", "LOG_WARN"},
                            new String[] {"subsystem", "level"});
level = (String)mbsc.invoke(
                            busName, 
                            "getLoggingLevel", 
                            new Object[] {"IT_BUS"},
                            new String[] {"subsystem"});
if (!level.equals("LOG_WARN")) {
     throw new MBeanException("IT_BUS logging level has not been set properly");
}
level = (String)mbsc.invoke(
                           busName, 
                           "getLoggingLevel", 
                           new Object[] {"IT_BUS.INITIAL_REFERENCE"},
                           new String[] {"subsystem"});
if (!level.equals("LOG_WARN")) {
     throw new MBeanException("IT_BUS.INITIAL_REFERENCE logging level has not been set 
   properly");
} 
level = (String)mbsc.invoke(
                           busName, 
                           "getLoggingLevel", 
                           new Object[] {"IT_BUS.CORE"},
                           new String[] {"subsystem"});
if (!level.equals("LOG_INFO_LOW")) {
    throw new MBeanException("IT_BUS.CORE logging level should not be changed");
}
// propagate
result = (Boolean)mbsc.invoke(
                               busName, 
                               "setLoggingLevelPropagate", 
                               new Object[] {"IT_BUS", "LOG_SILENT", Boolean.TRUE},
                               new String[] {"subsystem", "level", "propagate"});
level = (String)mbsc.invoke(
                           busName, 
                           "getLoggingLevel", 
                           new Object[] {"IT_BUS"},
                           new String[] {"subsystem"});
```

```
if (!level.equals("LOG_SILENT")) {
     throw new MBeanException("IT_BUS logging level has not been set properly");
}
level = (String)mbsc.invoke(
                           busName, 
                           "getLoggingLevel", 
                          new Object[] {"IT_BUS.INITIAL_REFERENCE" },
                           new String[] {"subsystem"});
if (!level.equals("LOG_SILENT")) {
     throw new Exception("IT_BUS.INITIAL_REFERENCE logging level has not been set 
   properly");
}
level = (String)mbsc.invoke(
                           busName, 
                           "getLoggingLevel", 
                           new Object[] {"IT_BUS.CORE"},
                          new String[] {\text{ "subsystem"} };
if (!level.equals("LOG_SILENT")) {
     throw new MBeanException("IT_BUS.CORE logging level shouldve been set to LOG_SILENT");
}
```
**Further information For information on Artix logging levels and subsystems, see [Configuring and](../deploy/index.htm) Subsetems**, see Configuring and [Deploying Artix Solutions.](../deploy/index.htm)

## <span id="page-22-0"></span>**Managed Service Components**

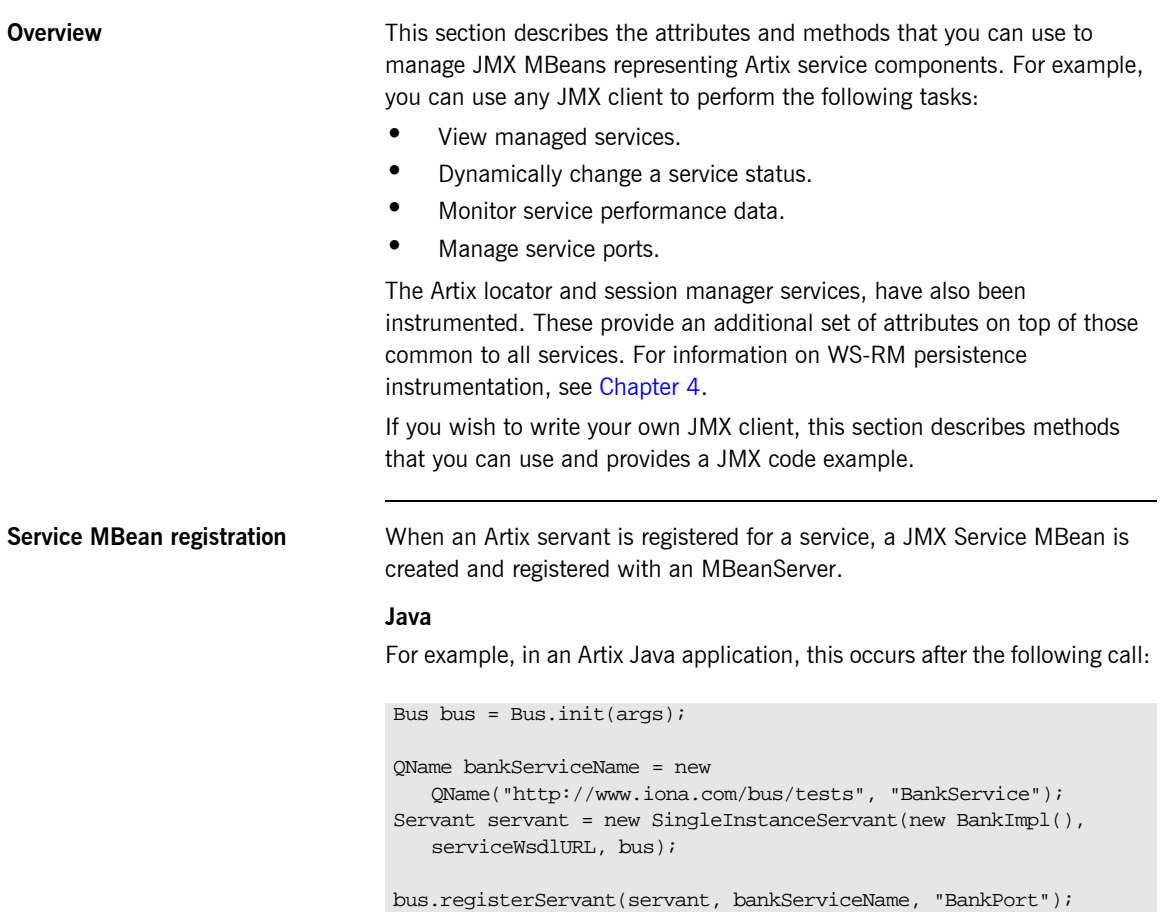

## **C++**

For example, in an Artix  $C++$  application, this happens after the following call:

```
Bus_var server_bus = Bus.init(argc, argv);
BankServiceImpl servant;
bus->register_servant(
     servant,
     wsdl_location,
     QName("http://www.iona.com/bus/tests", "BankService")
);
```
When a service is removed, a corresponding MBean is unregistered from the MBeanServer.

**Service naming convention** An Artix service objectName uses the following convention:

com.iona.instrumentation:type=Bus.Service,name="{namespace}local name",Bus=busIdentifier

In this format, a name has an expanded service QName as its value. This value includes double quotes to permit for characters that otherwise would not be allowed.

<span id="page-23-0"></span>**Service attributes** The following service component attributes can be managed by any JMX client:

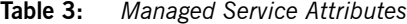

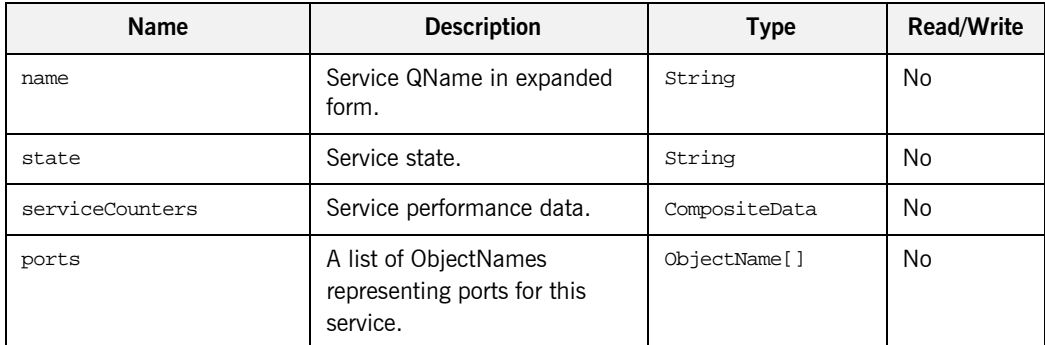

name is an expanded QName, such as

{http://www.iona.com/bus/tests}BankService.

state represents a current service state that can be manipulated by stop and start methods.

ports is a list of ObjectNames that can be used by JMX clients to build a tree of components. Given this list, you can find all other registered Port MBeans which happen to belong to this Service.

## **serviceCounters attributes**

The following service performance attributes can be retrieved from the serviceCounters attribute:

| Name                   | <b>Description</b>                                              | <b>Type</b> |
|------------------------|-----------------------------------------------------------------|-------------|
| averageResponseTime    | Average response time in<br>milliseconds.                       | Float       |
| requestsOneway         | Total number of oneway requests<br>to this service.             | Long        |
| requestsSinceLastCheck | Number of requests happened<br>since last check.                | Long        |
| requestsTotal          | Total number of requests<br>(including oneway) to this service. | Long        |
| timeSinceLastCheck     | Number of seconds elapsed since<br>last check.                  | Long        |
| totalErrors            | Total number of<br>request-processing errors.                   | Long        |

<span id="page-24-0"></span>**Table 4:** *serviceCounters Attributes*

For examples of service attributes displayed in a JMX console, see ["Managing Artix Services with JMX Consoles" on page 39](#page-38-1)

<span id="page-25-0"></span>**Service methods** If you wish to write your own JMX client, you can use the following service methods to manage a specific service:

**Table 5:** *Managed Service Attributes*

| Name  | <b>Description</b>           | <b>Parameters</b> | <b>Return Type</b> |
|-------|------------------------------|-------------------|--------------------|
| name  | Start (activate) a service.  | None              | Void               |
| state | Stop (deactivate) a service. | None              | Void               |

All the attributes and methods described in this section can be accessed by introspecting MBeanInfo for the Service component.

**Example JMX client** The following code extract from an example JMX client application shows how to access service attributes and methods:

```
MBeanServerConnection mbsc = ...;
String busScope = ...;
ObjectName serviceName = new ObjectName("com.iona.instrumentation:type=Bus.Service" + 
                      ",name=\"{http://www.iona.com/hello_world_soap_http}SOAPService\"" 
   +",Bus=" + busScope);
if (!mbsc.isRegistered(serviceName)) {
     throw new MBeanException("Service MBean should be registered");
}
// MBeanInfo can be used to check for all known attributes and methods
MBeanInfo info = mbsc.getMBeanInfo(serviceName);
// service name 
String name = (String)mbsc.getAttribute(serviceName, "name"); 
// check service state attribute then reset it by invoking stop and start methods
String state = (String)mbsc.getAttribute(serviceName, "state");
if (!state.equals("ACTIVATED")) {
     throw new MBeanException("Service should be activated");
}
mbsc.invoke(serviceName, "stop", null, null);
```

```
state = (String)mbsc.getAttribute(serviceName, "state");
if (!state.equals("DEACTIVATED")) {
     throw new MBeanException("Service should be deactivated now");
}
mbsc.invoke(serviceName, "start", null, null);
state = (String)mbsc.getAttribute(serviceName, "state");
if (!state.equals("ACTIVATED")) {
     throw new MBeanException("Service should be activated again");
}
// check service counters
CompositeData counters = (CompositeData)mbsc.getAttribute(serviceName, "serviceCounters");
Long requestsTotal = (Long)counters.get("requestsTotal");
Long requestsOneway = (Long)counters.get("requestsOneway");
Long totalErrors = (Long)counters.get("totalErrors");
Float averageResponseTime = (Float)counters.get("averageResponseTime");
Long requestsSinceLastCheck = (Long)counters.get("requestsSinceLastCheck");
Long timeSinceLastCheck = (Long)counters.get("timeSinceLastCheck");
// ports 
ObjectName[] portNames = (ObjectName[])mbsc.getAttribute(serviceName, "ports");
```
**Further information MBeanInfo**

<http://java.sun.com/j2se/1.5.0/docs/api/javax/management/MBeanInfo.html>

### **CompositeData**

[http://java.sun.com/j2se/1.5.0/docs/api/javax/management/openmbean/Co](http://java.sun.com/j2se/1.5.0/docs/api/javax/management/openmbean/CompositeData.html) [mpositeData.html](http://java.sun.com/j2se/1.5.0/docs/api/javax/management/openmbean/CompositeData.html)

## <span id="page-27-0"></span>**Artix Locator Service**

**Overview** The Artix locator can also be exposed as a JMX MBean. A locator managed component is a service managed component that can be managed like any other bus service with the same set of attributes and methods. The Artix locator also exposes it own specifc set of attributes.

<span id="page-27-1"></span>

**Locator attributes** An Artix locator MBean exposes the following locator-specific attributes:

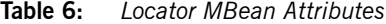

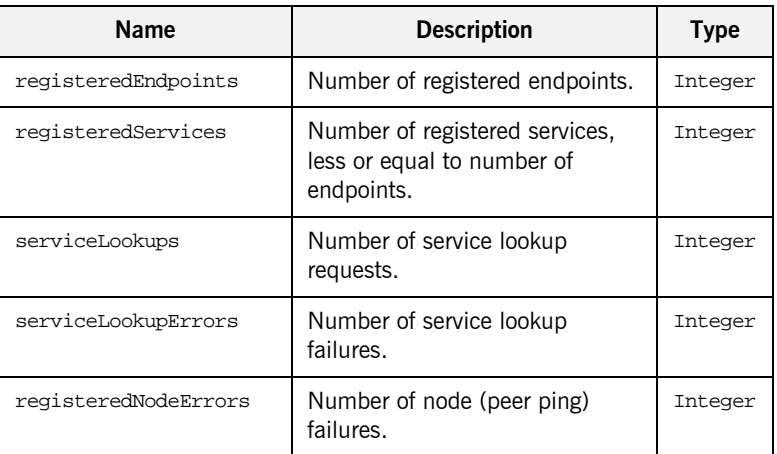

**Example JMX client** The following code extract from an example JMX client application shows how to access locator attributes and methods:

```
MBeanServerConnection mbsc = ...;
String busScope = ...;
ObjectName serviceName = new ObjectName("com.iona.instrumentation:type=Bus.Service" + 
                     ",name=\"{http://ws.iona.com/2005/11/locator}LocatorService\"" 
   +",Bus=" + busScope);
// use common attributes and methods, see an example above
// Locator specific attributes
Integer regServices = (Integer)mbsc.getAttribute(serviceName, "registeredServices");
Integer endpoints = (Integer)mbsc.getAttribute(serviceName, "registeredEndpoints");
Integer nodeErrors = (Integer)mbsc.getAttribute(servicetName, "registeredNodeErrors");
Integer lookupErrors = (Integer)mbsc.getAttribute(serviceName, "serviceLookupErrors");
Integer lookups = (Integer)mbsc.getAttribute(serviceName, "serviceLookups");
```
## <span id="page-29-0"></span>**Artix Session Manager Service**

**Overview** The Artix session manager can also be exposed as a JMX MBean. A session manager component is a service managed component that can be managed like any other bus service with the same set of attributes and methods. The Artix session manager also exposes it own specifc set of attributes.

## <span id="page-29-1"></span>**Session manager attributes** An Artix session manager MBean exposes the following session manager-specific attributes:

| <b>Name</b>         | <b>Description</b>                                                         | Type    |
|---------------------|----------------------------------------------------------------------------|---------|
| registeredEndpoints | Number of registered endpoints.                                            | Integer |
| registeredServices  | Number of registered services,<br>less or equal to number of<br>endpoints. | Integer |
| serviceGroups       | Number of service groups.                                                  | Integer |
| serviceSessions     | Number of service sessions                                                 | Integer |

**Table 7:** *Session Manager MBean Attributes*

**Example JMX client** The following code extract from an example JMX client application shows how to access session manager attributes and methods:

```
MBeanServerConnection mbsc = ...;
String busScope = ...;
ObjectName serviceName = new ObjectName("com.iona.instrumentation:type=Bus.Service" + 
   ",name=\"{http://ws.iona.com/sessionmanager}SessionManagerService\"" +",Bus=" + 
   busScope);
// use common attributes and methods, see an example above
// SessionManager specific attributes
Integer regServices = (Integer)mbsc.getAttribute(serviceName, "registeredServices");
Integer endpoints = (Integer)mbsc.getAttribute(serviceName, "registeredEndpoints");
Integer serviceGroups = (Integer)mbsc.getAttribute(serviceName, "serviceGroups");
Integer serviceSessions = (Integer)mbsc.getAttribute(serviceName, "serviceSessions");
```
## <span id="page-30-0"></span>**Managed Port Components**

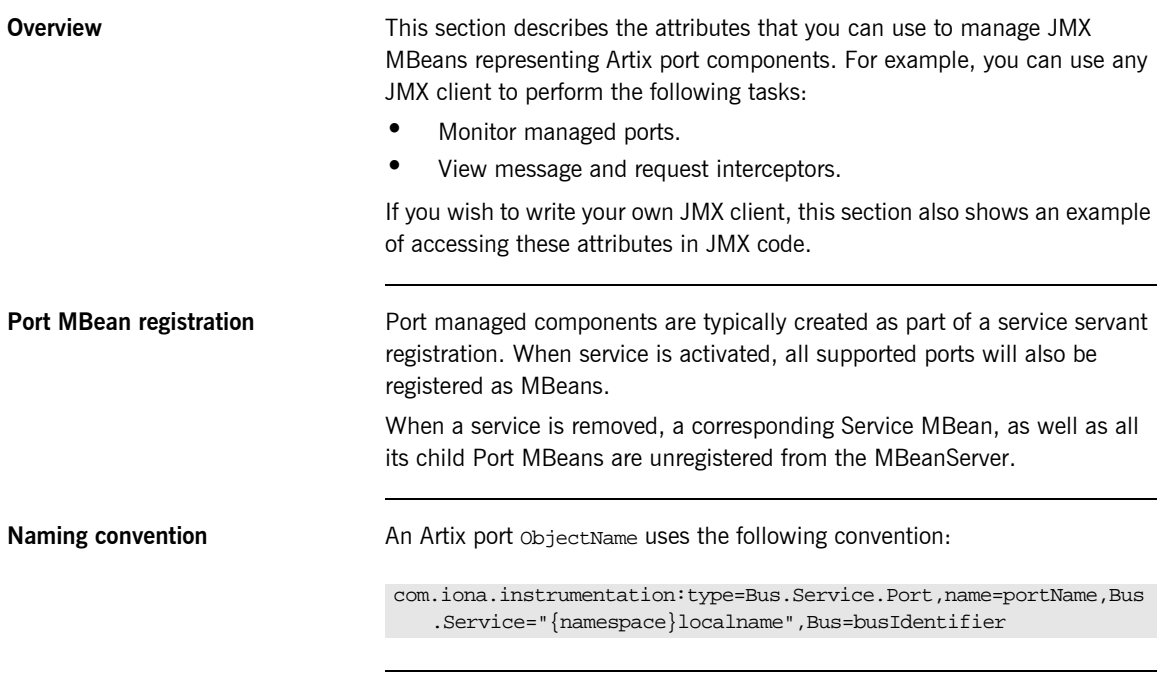

<span id="page-30-1"></span>

Port attributes The following bus component attributes can be managed by any JMX client:

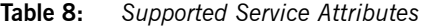

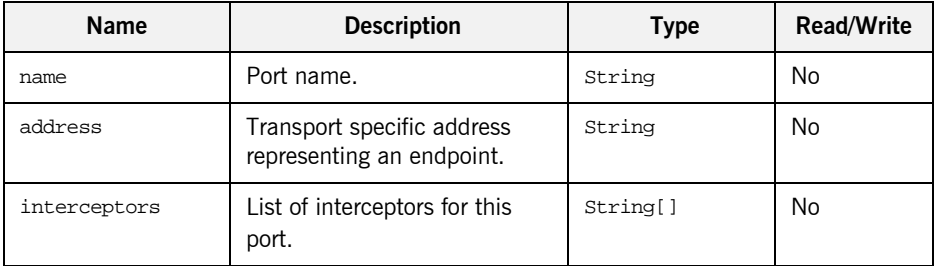

| Name      | <b>Description</b>                                                  | Type         | <b>Read/Write</b> |
|-----------|---------------------------------------------------------------------|--------------|-------------------|
| transport | An optional attribute<br>representing a transport for<br>this port. | ObjectName[] | No                |

**Table 8:** *Supported Service Attributes*

### **interceptors**

The interceptors attribute is a list of interceptors for a given port. Internally, interceptors is an instance of TabularData that can be considered an array/table of CompositeData. However, due to a current limitation of CompositeData, (no insertion order is maintained, which makes it impossible to show interceptors in the correct order), the interceptors are currently returned as a list of strings, where each String has the following format:

[name]: *name* [type]: *type* [level]: *level* [description]: *optional description*

In this format, *type* can be CPP or Java; *level* can be Message or Request.

It is most likely that this limitation will be fixed in a future JDK release, probably JDK 1.7 because the enhancement request has been accepted by Sun. In the meantime, interceptors details can be retrieved by parsing a returned String array.

For examples of port attributes displayed in a JMX console, see ["Managing](#page-38-1)  [Artix Services with JMX Consoles" on page 39](#page-38-1)

**Example JMX client** The following code extract from an example JMX client application shows how to access port attributes and methods:

```
MBeanServerConnection mbsc = ...;
String busScope = ...;
ObjectName portName = new ObjectName("com.iona.instrumentation:type=Bus.Service.Port" + 
                      ",name=SoapPort" + 
   ",Bus.Service=\"{http://www.iona.com/hello_world_soap_http}SOAPService\"" +",Bus=" + 
   busScope);
if (!mbsc.isRegistered(portName)) {
     throw new MBeanException("Port MBean should be registered");
}
// MBeanInfo can be used to check for all known attributes and methods
MBeanInfo info = mbsc.getMBeanInfo(portName);
// port name 
String name = (String)mbsc.getAttribute(portName, "name");
// port address
String address = (String)mbsc.getAttribute(portName, "address");
// check interceptors
String[] interceptors = (String[])mbsc.getAttribute(portName, "interceptors");
if (interceptors.length != 6) {
     throw new MBeanException("Number of port interceptors is wrong");
}
handleInterceptor(interceptors[0],
                   "MessageSnoop",
                   "Message",
                   "CPP");
handleInterceptor(interceptors[1],
                   "MessagingPort",
                   "Request",
                   "CPP");
handleInterceptor(interceptors[2],
                   "http://schemas.xmlsoap.org/wsdl/soap/binding",
                   "Request",
                   "CPP");
```

```
handleInterceptor(interceptors[3],
                    "TestInterceptor",
                    "Request",
                    "Java");
handleInterceptor(interceptors[4],
                    "bus_response_monitor_interceptor",
                    "Request",
                    "CPP"); 
handleInterceptor(interceptors[5],
                    "ServantInterceptor",
                    "Request",
                    "CPP");
```
For example, the handleInterceptor() function may be defined as follows:

```
private void handleInterceptor(String interceptor,
                                String name,
                                String level,
                                String type) throws Exception {
  if (interceptor.indexOf("[name]: " + name) == -1 ||
       interceptor.indexOf("[type]: " + type) == -1 ||
      interceptor.indexOf("[level]: " + level) == -1) throw new MBeanException("Wrong interceptor details");
 }
   // analyze this interceptor further
}
```
## CHAPTER 2

# <span id="page-34-1"></span><span id="page-34-0"></span>Configuring JMX in an Artix Runtime

*This chapter explains how to configure an Artix runtime to be managed with Java Management Extensions (JMX).* 

**In this chapter** This chapter discusses the following topic:

Artix JMX Configuration **page 36** 

## <span id="page-35-0"></span>**Artix JMX Configuration**

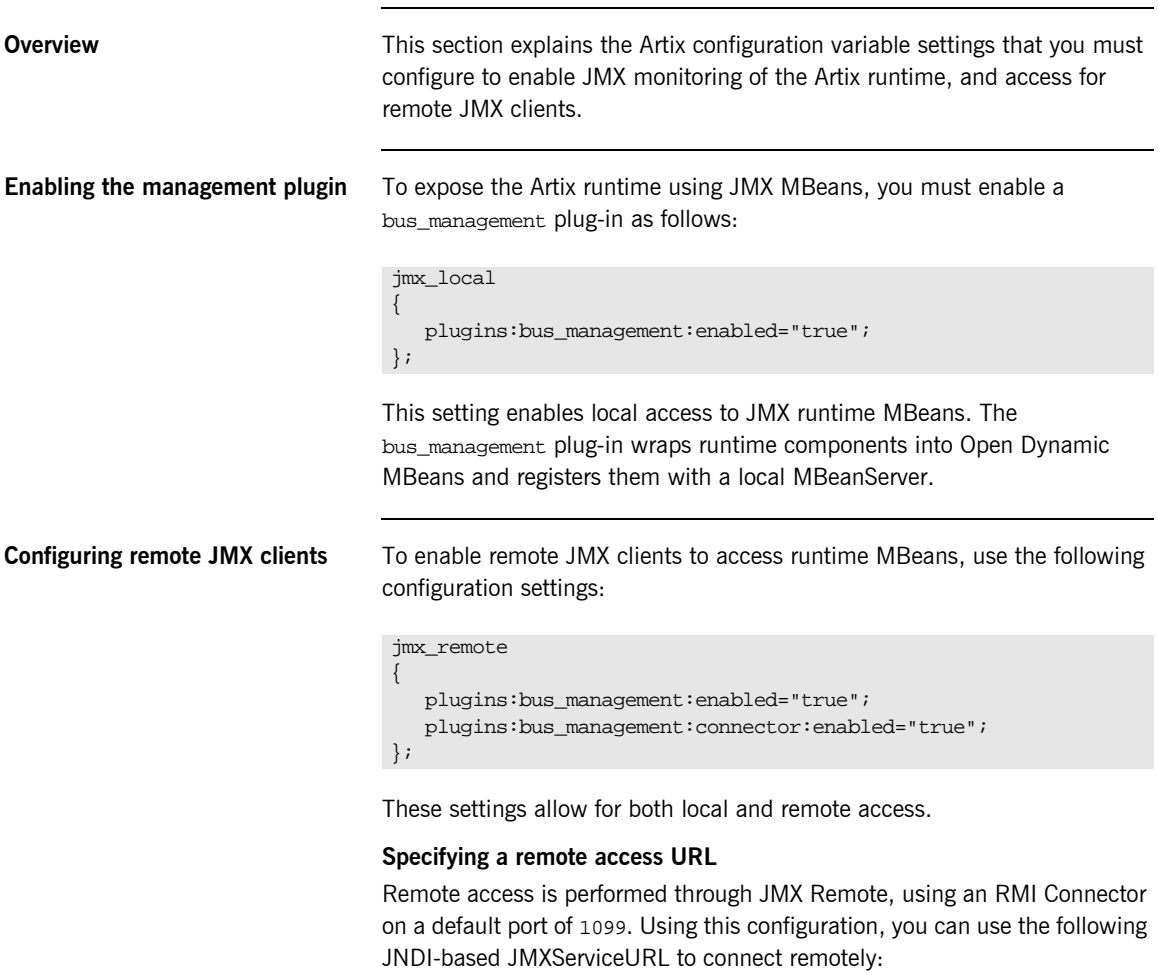

service:jmx:rmi:///jndi/rmi://host:1099/artix
### **Configuring a remote access port**

To specify a different port for remote access, use the following configuration variable:

plugins:bus\_management:connector:port="2000";

You can then use the following JMXServiceURL:

```
service:jmx:rmi:///jndi/rmi://host:2000/artix
```
**Configuring a stub-based JMXServiceURL**

You can also configure the connector to use a stub-based JMXServiceURL as follows:

```
jmx_remote_stub 
{
    plugins:bus_management:enabled="true";
    plugins:bus_management:connector:enabled="true";
    plugins:bus_management:connector:registry:required="false";
};
```
See the [j](http://java.sun.com/j2se/1.5.0/docs/api/javax/management/remote/rmi/package-summary.html)avax.management.remote.rmi package for more details on remote JMX.

**Publishing the JMXServiceURL to a local file** You can also request that the connector publishes its JMXServiceURL to a local file:

plugins:bus\_management:connector:url:publish="true";

The following entry can be used to override the default file name:

plugins:bus\_management:connector:url:file="../../service.url";

**Further information** For further information, see the following:

### **RMI Connector**

[http://java.sun.com/j2se/1.5.0/docs/api/javax/management/remote/rmi/RMI](http://java.sun.com/j2se/1.5.0/docs/api/javax/management/remote/rmi/RMIConnector.html) Connector.html

### **JMXServiceURL**

[http://java.sun.com/j2se/1.5.0/docs/api/javax/management/remote/JMXServ](http://java.sun.com/j2se/1.5.0/docs/api/javax/management/remote/JMXServiceURL.html) iceURL.html

[http://java.sun.com/j2se/1.5.0/docs/api/javax/management/remote/rmi/pack](http://java.sun.com/j2se/1.5.0/docs/api/javax/management/remote/rmi/package-summary.html) age-summary.html

### CHAPTER 3

# Managing Artix Services with JMX Consoles

*You can use third-party management consoles that support JMX Remote to monitor and manage Artix servers (for example, JConsole and MC4J). You can view the status of a bus instance, stop or start a service, change bus logging levels, or view interceptor chains. For convenience, Artix installs the MC4J management console, which you can run out-of-the-box with the JMX demo.*

**In this chapter** This chapter discusses the following topics:

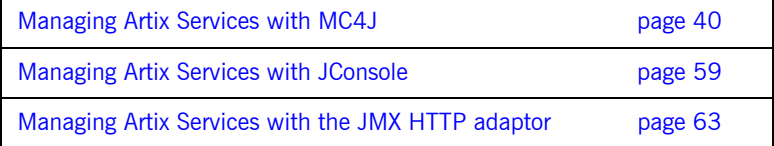

## <span id="page-39-0"></span>**Managing Artix Services with MC4J**

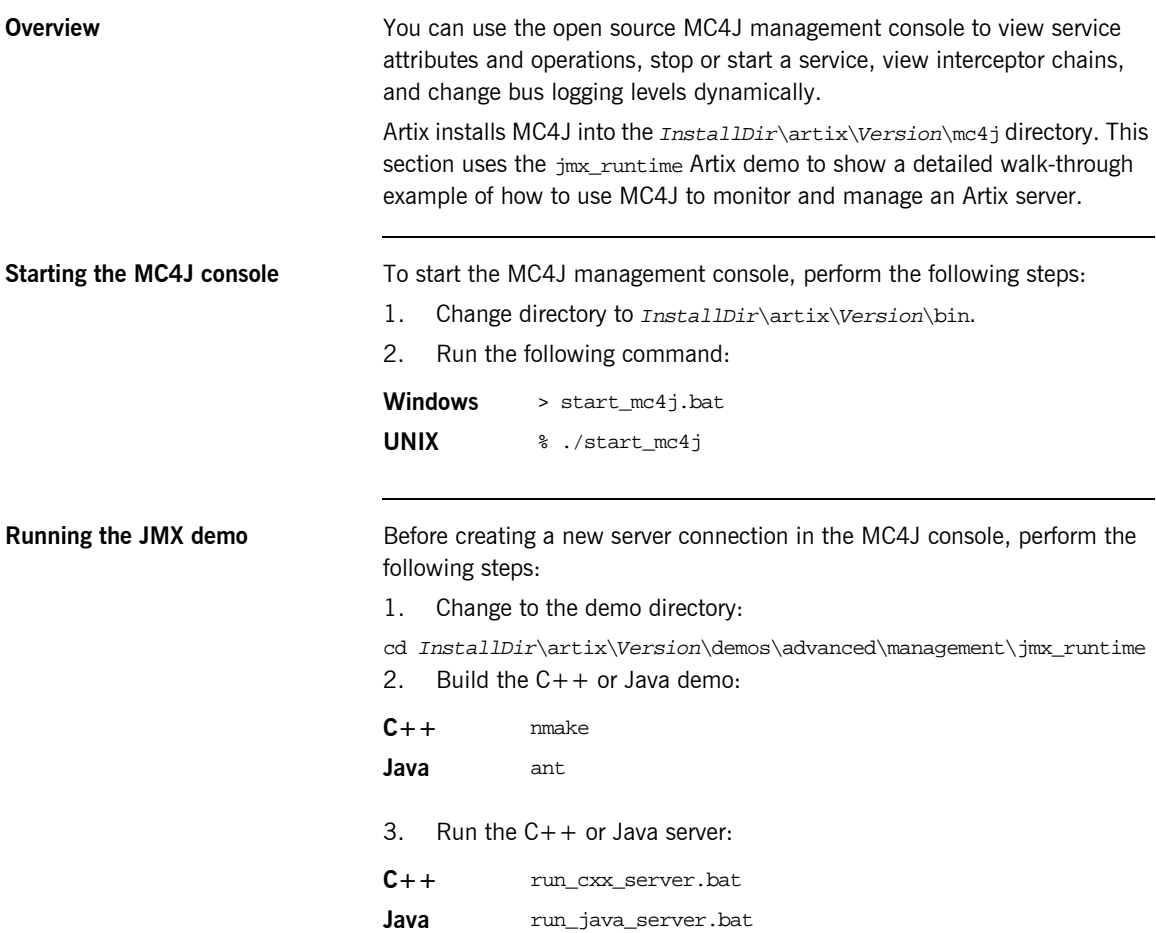

**Creating a new server connection** To create a new server connection in the MC4J console, perform the following steps:

1. Select **MC4J Connections,** and right click, as shown in [Figure 2](#page-40-0).

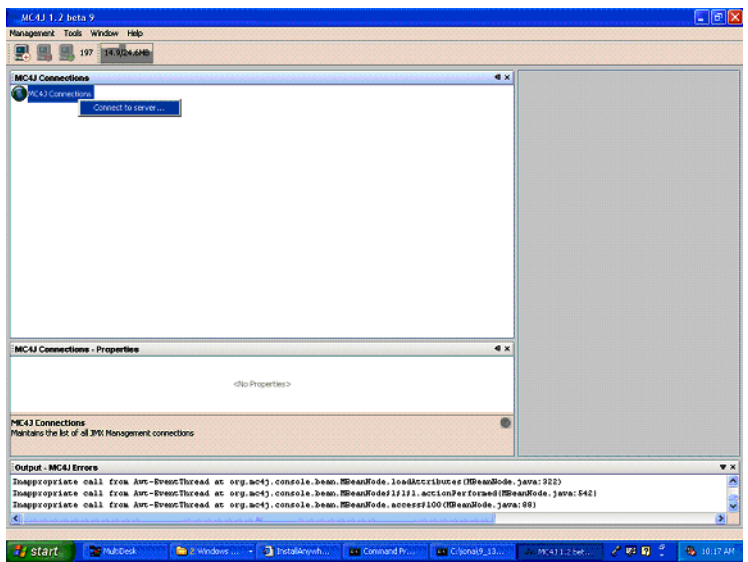

<span id="page-40-0"></span>**Figure 2:** *Connecting to a Server*

2. Click **Connection server…** to launch the **My wizard** dialog, as shown in [Figure 3.](#page-41-0)

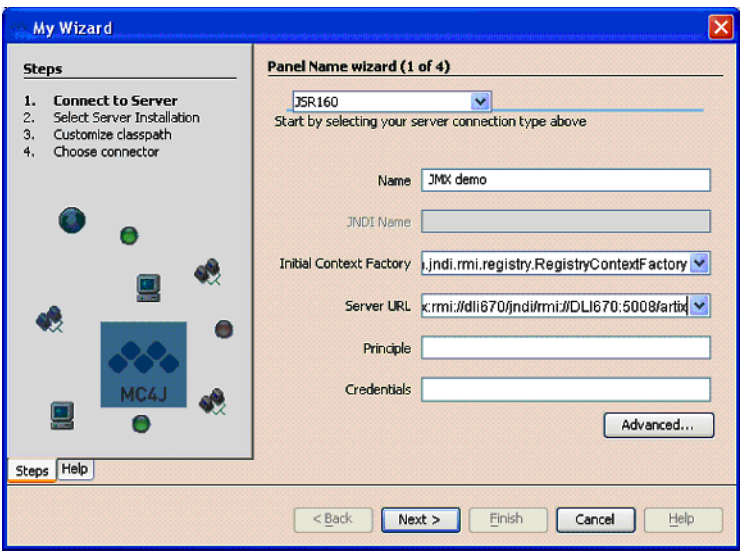

<span id="page-41-0"></span>**Figure 3:** *Server Connection Details*

- 3. In the My Wizard dialog, select JSR160 as your server connection type.
- 4. Enter JMX demo as your connection **Name**.
- 5. Enter the contents of the following file as the **Server URL**: demos/advanced/management/jmx\_runtime/etc/connector.url

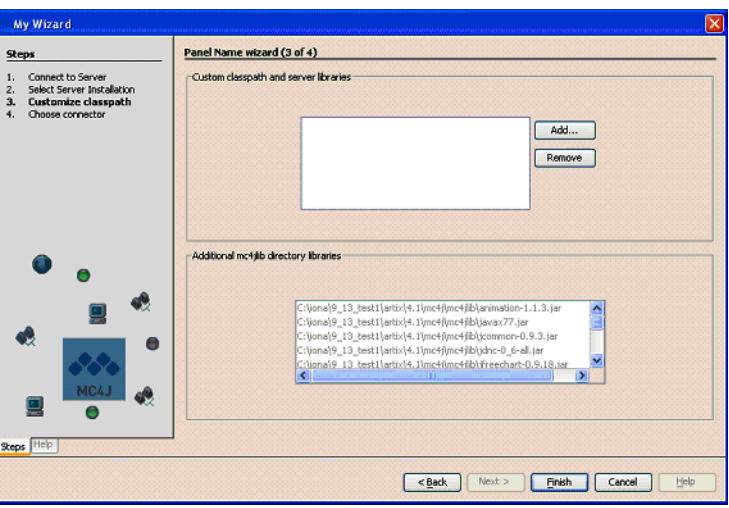

6. Click **Next** to go to next screen, as shown in [Figure 4.](#page-42-0)

<span id="page-42-0"></span>**Figure 4:** *Creation of Server Connection*

7. Click **Finish** to finish the creation of a new server connection.

8. In the left panel of the MC4J console, a new server connection named JMX demo is created, as shown in [Figure 5](#page-43-0):

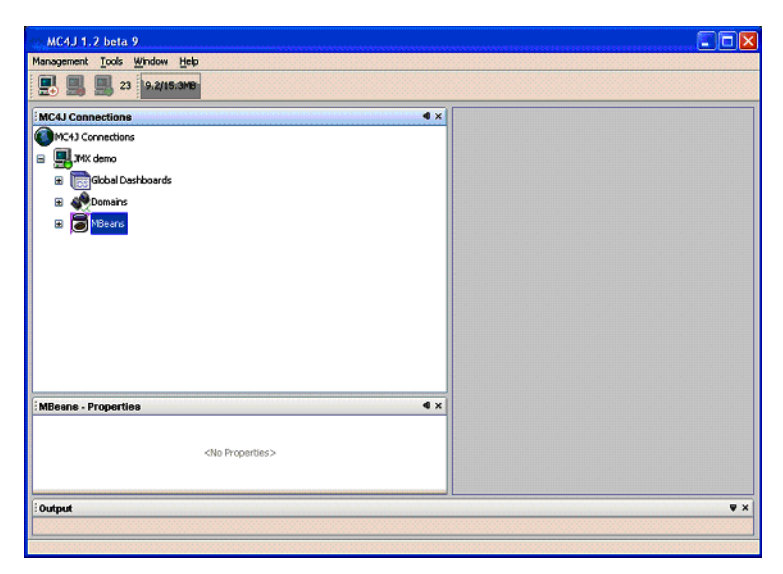

**Figure 5:** *New Server Connection*

<span id="page-43-0"></span>**Monitoring and managing a service**

To monitor and manage an example service in the Mc4J console, perform the following steps:

- 1. Expand the **MBeans** tree node in the left panel of MC4J.
- 2. Double click on the following tree node, as shown in [Figure 6](#page-44-0):

Name='{http://www.iona.com/jmx\_runtime}SOAPService',type=Bus. Service

This displays the attributes and operations of the SOAPService in the service properties dialog.

<span id="page-44-0"></span>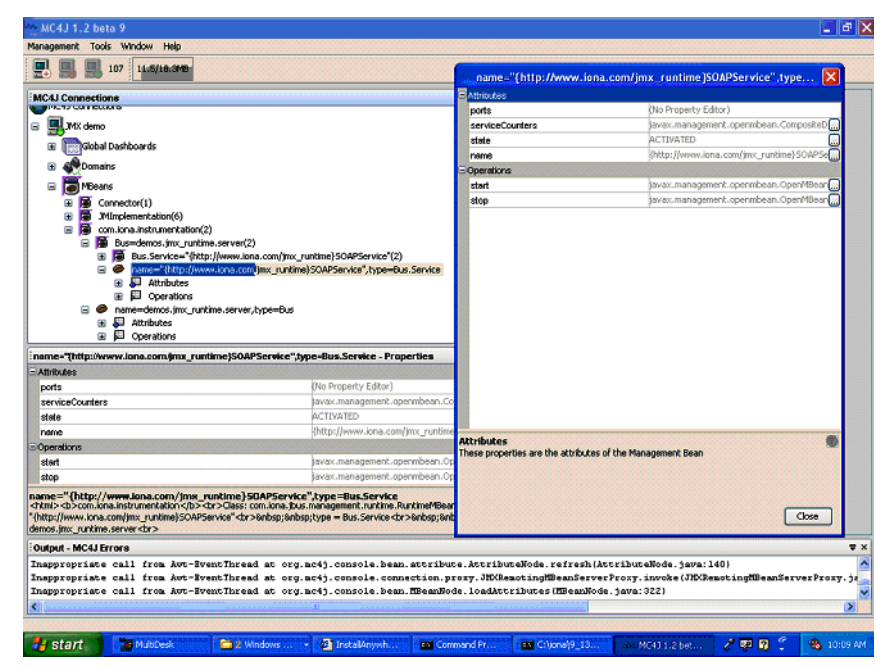

**Figure 6:** *Viewing Service Properties*

3. Click the **…** button at the right of the serviceCounters attribute in the service properties dialog. This displays the details for the serviceCounters attribute, as shown in [Figure 7](#page-45-1).

|                        | name="{http://www.iona.com/jmx_runtime}SOAPService",type X |  |
|------------------------|------------------------------------------------------------|--|
| Composite Items        |                                                            |  |
| averageResponseTime    | 0.0                                                        |  |
| requestsOneway         | b                                                          |  |
| requestsSinceLastCheck | o                                                          |  |
| requestsTotal          | b                                                          |  |
| timeSinceLastCheck     | 150                                                        |  |
| totalErrors            | o                                                          |  |
| service counters       |                                                            |  |
|                        | Close                                                      |  |

<span id="page-45-1"></span>**Figure 7:** *Viewing Service Counters Properties*

4. Click the **…** button at right of the **stop** operation on the service properties dialog. This displays a dialog for the **stop** operation, as shown in [Figure 8](#page-45-0).

<span id="page-45-0"></span>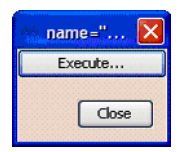

**Figure 8:** *Stopping a Service*

5. Click **Execute…** to stop the service. In the SOAPservice properties dialog, the state attribute of the service becomes DEACTIVATED, as shown in [Figure 9.](#page-46-0)

| $\exists$ Attributes  |                                           |  |  |  |
|-----------------------|-------------------------------------------|--|--|--|
| ports                 | (No Property Editor)                      |  |  |  |
| serviceCounters       | javax.management.openmbean.CompositeC     |  |  |  |
| state                 | DEACTIVATED                               |  |  |  |
| name                  | {http://www.iona.com/international/SOAPSe |  |  |  |
| Operations            |                                           |  |  |  |
| start                 | javax.management.openmbean.OpenMBean[     |  |  |  |
| stop                  | javax.management.openmbean.OpenMBean      |  |  |  |
|                       |                                           |  |  |  |
|                       |                                           |  |  |  |
| stop<br>pause service |                                           |  |  |  |

<span id="page-46-0"></span>**Figure 9:** *Deactivated Service*

6. Click the **…** button at the right of **start** operation on SOAP service properties. This displays a dialog for the **start** operation, which is the same as the one shown in [Figure 8](#page-45-0).

7. Click **Execute…** to restart the service. In the service properties dialog, the state of the SOAPService becomes ACTIVATED, as shown in [Figure 10](#page-47-0).

| <b>E</b> Attributes      | name="{http://www.iona.com/jmx_runtime}SOAPService",type |
|--------------------------|----------------------------------------------------------|
| ports                    | (No Property Editor)                                     |
| serviceCounters          | javax.management.openmbean.CompositeD                    |
| state                    | <b>ACTIVATED</b>                                         |
| name                     | {http://www.iona.com/jmx_runtime}5OAP5e                  |
| <b>E</b> Operations      |                                                          |
| start                    | javax.management.openmbean.OpenMBean                     |
| stop                     | javax.management.openmbean.OpenMBean                     |
|                          |                                                          |
| start<br>restart service |                                                          |
|                          | Close                                                    |

<span id="page-47-0"></span>**Figure 10:** *Activated a Service*

**Monitoring a service port** To monitor an example service port in the Mc4J console, perform the following steps:

1. Click the following node in the left panel of the MC4J console:

name=SoapPort,tyoe=Bus.Service.Port This displays the attributes for SoapPort, as shown in [Figure 11](#page-48-0).

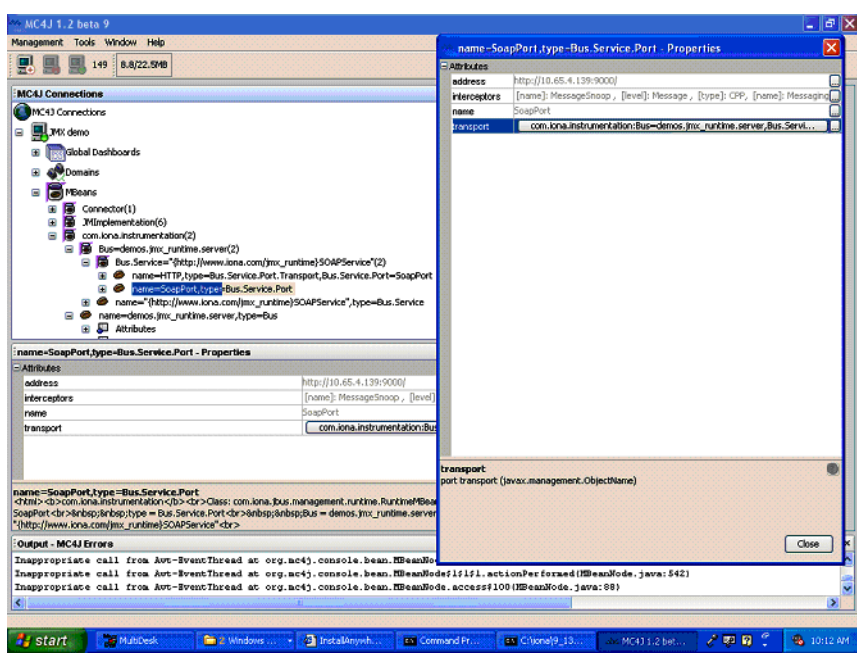

<span id="page-48-0"></span>**Figure 11:** *Viewing Port Properties*

2. Click the **…** button at the right of the interceptors attribute in [Figure 11](#page-48-0). This displays the interceptors properties for the selected bus, as shown in [Figure 12.](#page-49-0)

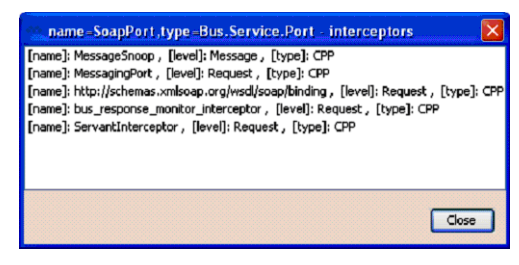

**Figure 12:** *Viewing Interceptor Properties*

<span id="page-49-0"></span>

Further information **For full details on using the MC4J management console, see the MC4J** documentation:

<http://mc4j.org/confluence/display/MC4J/User+Guide>

## **Managing Logging Levels with MC4J**

<span id="page-50-1"></span><span id="page-50-0"></span>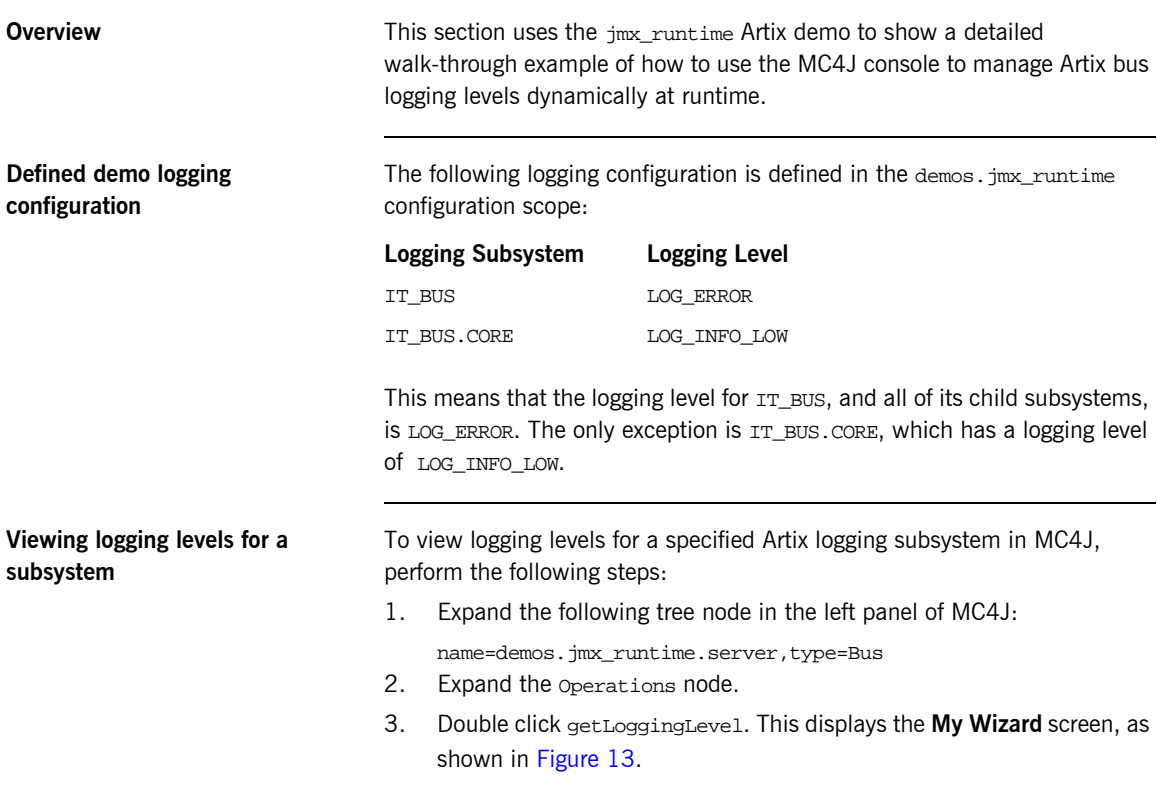

You can use this wizard to view the logging level of a specified subsystem.

<span id="page-51-0"></span>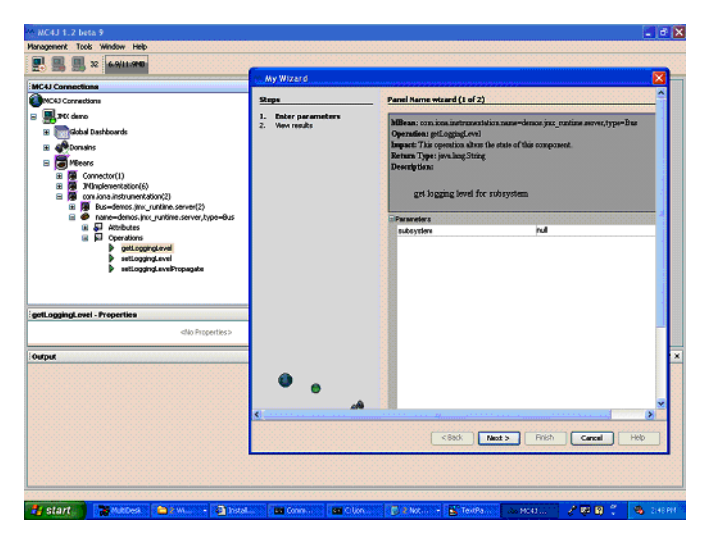

**Figure 13:** *Logging Viewing Wizard*

4. Enter the IT\_BUS subsystem, as shown in [Figure 14](#page-52-0).

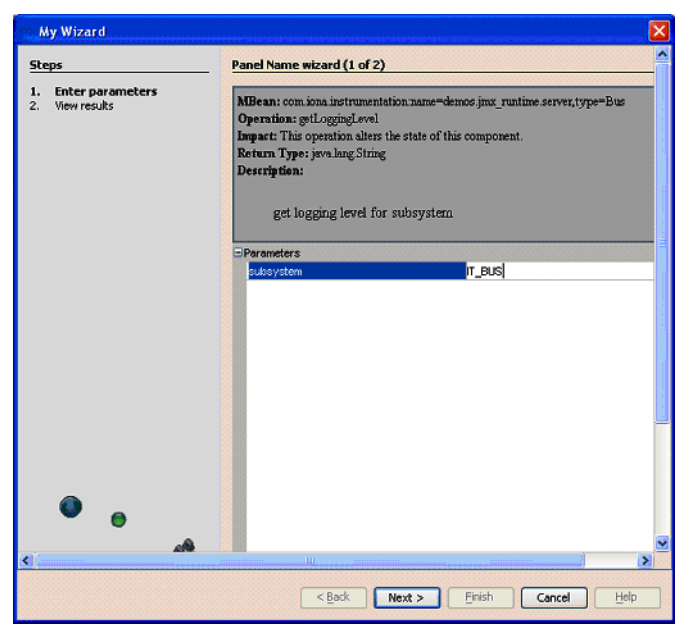

**Figure 14:** *Entering a Logging Subsystem*

- <span id="page-52-0"></span>5. Click **Next**. This displays the logging level of IT\_BUS as LOG\_ERROR, as shown in [Figure 15](#page-53-0).
- 6. Click **Finish**.

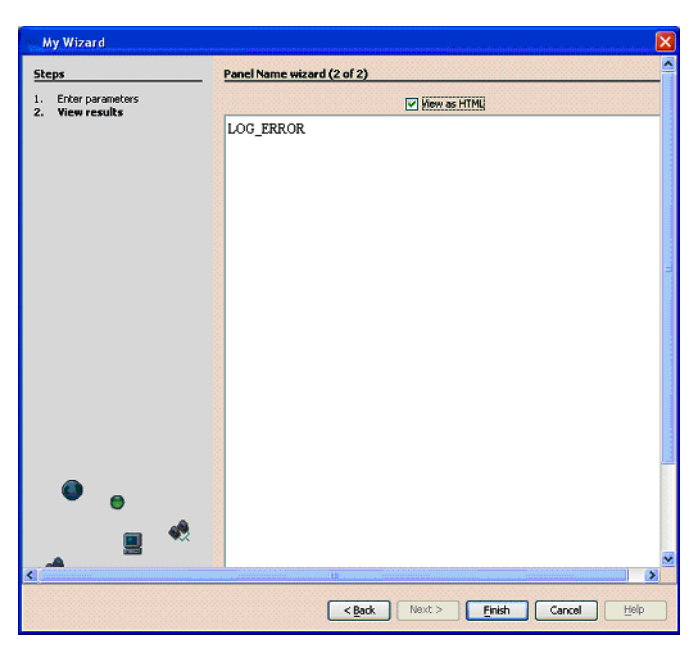

**Figure 15:** *Displayed Logging Level*

- <span id="page-53-0"></span>7. Similarly, use the **My Wizard** screen to enter a logging subsystem of IT\_BUS.INITIAL\_REFERENCE.
- 8. Click **Next**. The logging level for the IT\_BUS. INITIAL\_REFERENCE subsystem is also displayed as LOG ERROR. The IT\_BUS.INITIAL\_REFERENCE subsystem inherits the same logging level from its IT\_BUS parent.
- 9. Finally, use the **My Wizard** screen to enter a logging subsystem of IT\_BUS.CORE.
- 10. Click **Next.** The logging level for IT BUS. CORE is displayed as LOG\_INFO\_LOW. The logging level for IT\_BUS.CORE has been configured differently from its IT\_BUS parent (see "Defined demo logging [configuration" on page 51\)](#page-50-0).

### **Setting the logging level for a subsystem**

To set the logging level for a specified logging subsystem, perform the following steps:

- 1. Double click the setLoggingLevel node in the left panel of the MC4J console. This displays the **My Wizard** screen, as show in [Figure 16](#page-54-0).
- 2. Enter IT\_BUS for the subsystem, and LOG\_WARN for the logging level, as as show in [Figure 16.](#page-54-0)

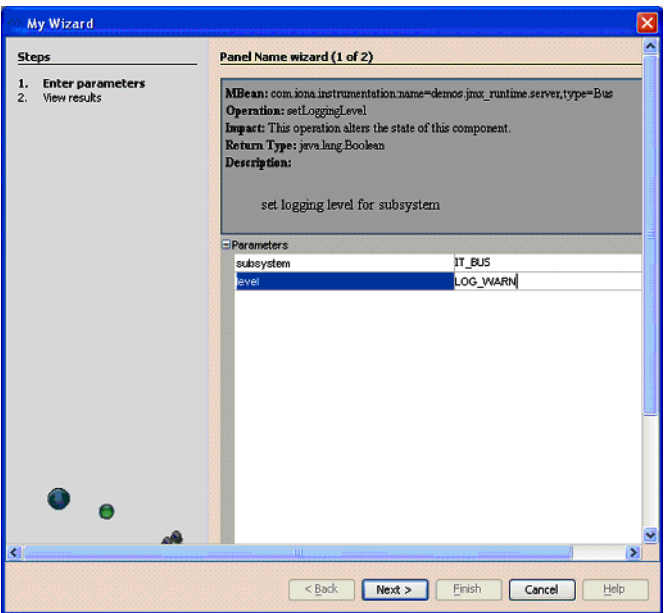

<span id="page-54-0"></span>**Figure 16:** *Setting a Logging Level*

3. Click **Next**. This displays true, as shown in [Figure 17](#page-55-0), which means that the logging level is set successfully.

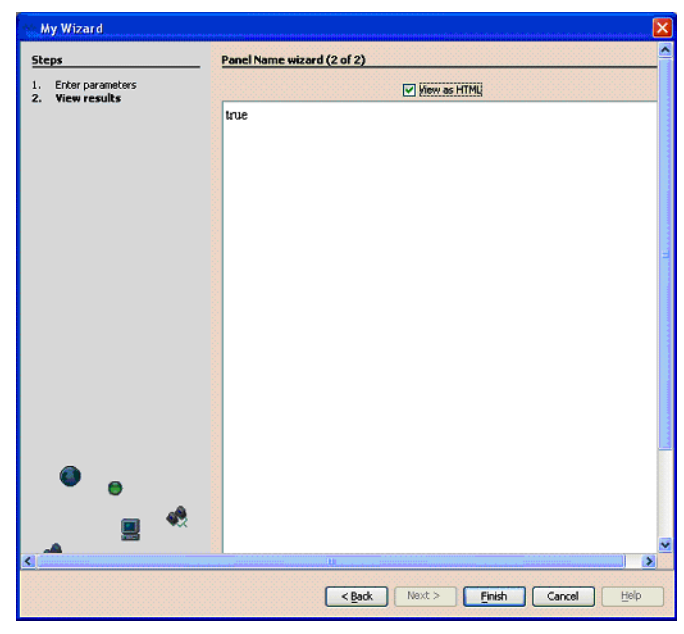

**Figure 17:** *Logging Level Set Successfully*

- <span id="page-55-0"></span>4. View the logging level of the IT BUS subsystem to verify your setting (as described in ["Viewing logging levels for a subsystem" on page 51](#page-50-1)). The logging level for IT\_BUS is now LOG\_WARN.
- 5. View the logging level for the IT\_BUS.INITIAL\_REFERENCE subsystem. The logging level for IT\_BUS.INITIAL\_REFERENCE is also LOG\_WARN.
- 6. View the logging level for IT BUS.CORE. The logging level of IT\_BUS.CORE is still LOG\_INFO\_LOW. It does not inherit the LOG\_WARN level from its parent because its logging level has been configured separately (see ["Defined demo logging configuration" on page 51\)](#page-50-0).

### **Setting the logging level for a subsystem with propagation**

To set a logging level to override a child subsystem with a separately configured logging level, perform the following steps:

1. Double click the setLoggingLevelPropagate tree node in left panel of MC4J. This displays the **My Wizard** screen, as shown in [Figure 17.](#page-55-0)

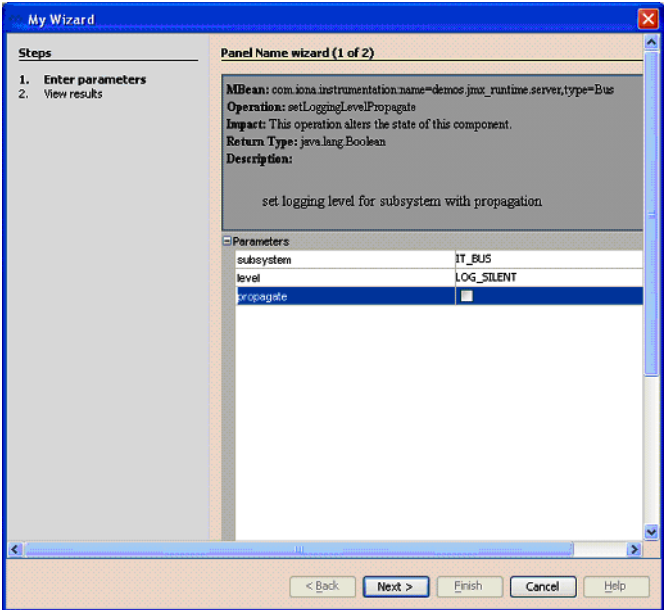

**Figure 18:** *Propagating a Logging Level*

- 2. Enter IT\_BUS as the subsystem, and LOG\_SILENT as the logging level.
- 3. Click **Next**. The returned value is true, which means that the logging level is set successfully.
- 4. View the logging level for IT\_BUS (as described in "Viewing logging [levels for a subsystem" on page 51\)](#page-50-1). The logging level for  $IT_BUS$  is LOG\_SILENT.
- 5. View the logging level for IT\_BUS.INITIAL\_REFERENCE. The logging level for IT\_BUS.INITIAL\_REFERENCE is also LOG\_SILENT.
- 6. View the logging level for IT\_BUS.CORE. The logging level for IT\_BUS.CORE is also LOG\_SILENT. Specifying propagation overrides log levels for all child logging subsystems.

Further information **Further information** For detailed information on Artix logging, see Configuring and Deploying [Artix Solutions](../deploy/index.htm).

## <span id="page-58-0"></span>**Managing Artix Services with JConsole**

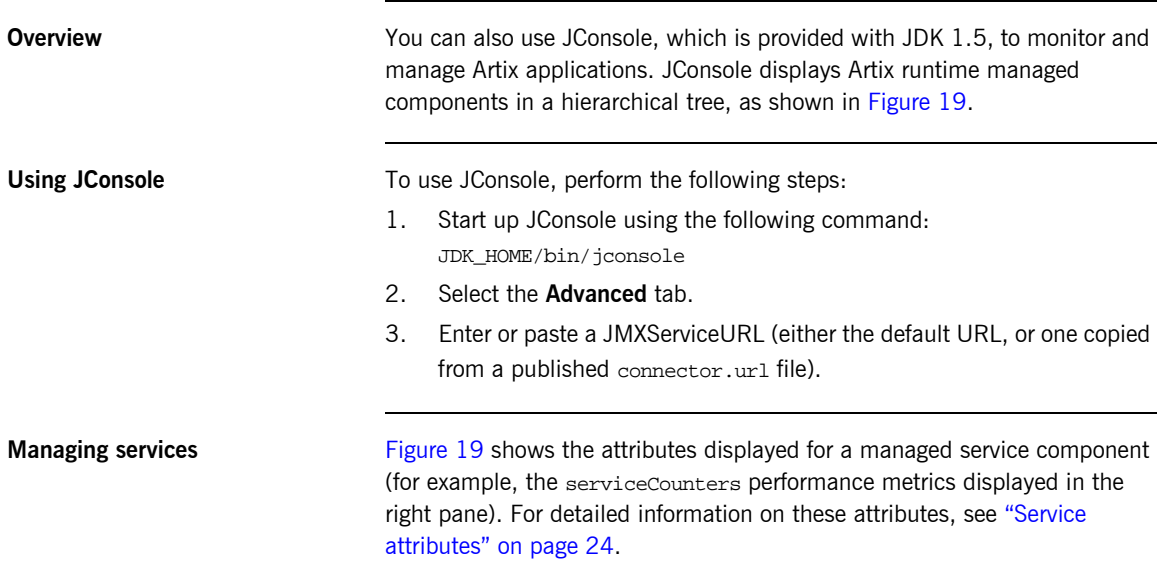

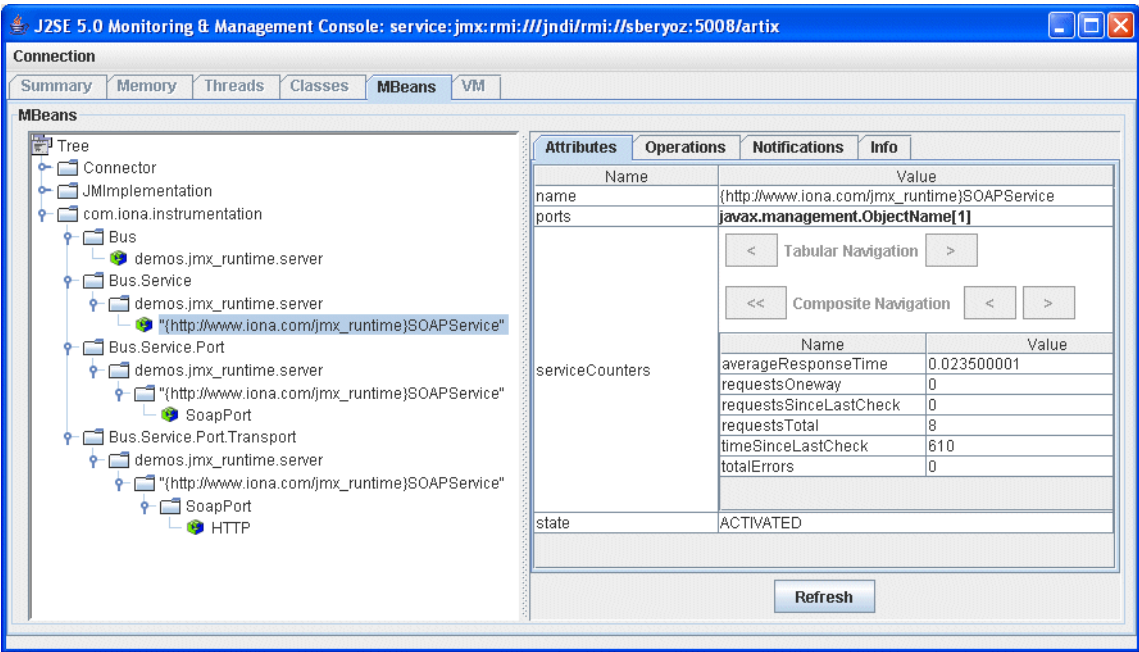

<span id="page-59-0"></span>**Figure 19:** *Managed Service in JConsole*

**Managing ports** [Figure 20](#page-60-0) shows the attributes displayed for a managed port component (for example, the interceptors list displayed in the right pane). For detailed information on these attributes, see ["Port attributes" on page 31](#page-30-0).

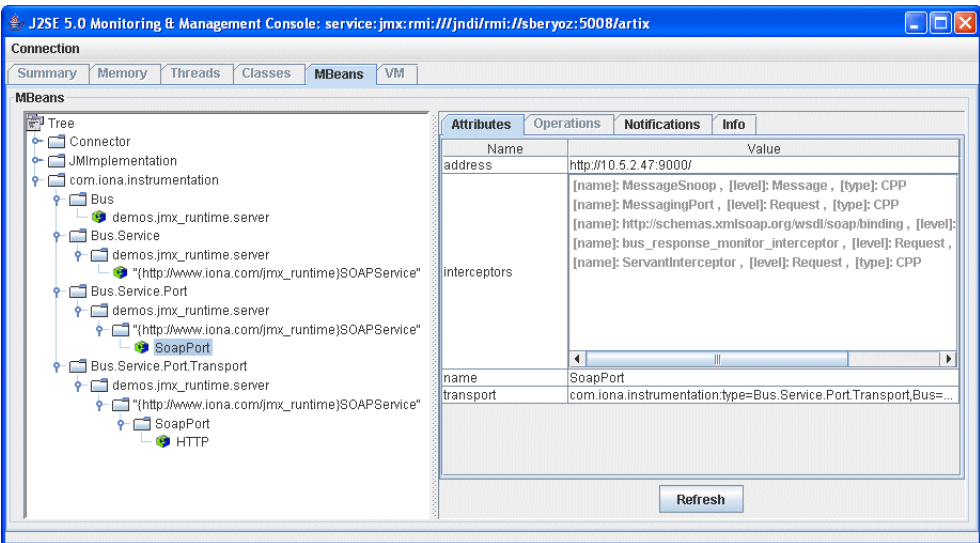

<span id="page-60-0"></span>**Figure 20:** *Managed Port in JConsole*

**Managing containers** [Figure 21](#page-61-0) shows an example of a locator service deployed into an Artix container. For more information, see ["Locator attributes" on page 28](#page-27-0).

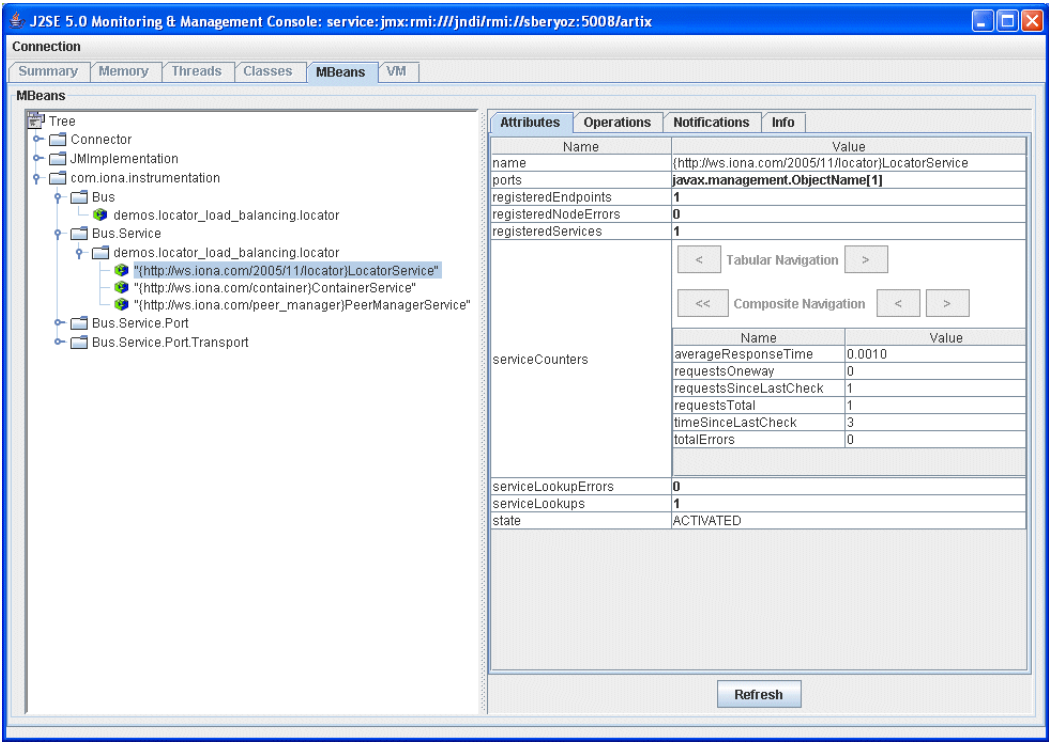

**Figure 21:** *Managed Locator in JConsole*

**Note:** When using a JMX console to manage a service running in an Artix container, set the serviceMonitoring attribute to true to enable service performance monitoring (see ["Bus attributes" on page 18\)](#page-17-0).

<span id="page-61-0"></span>**Further information** For more information on using JConsole, see the following: <http://java.sun.com/developer/technicalArticles/J2SE/jconsole.html>

## <span id="page-62-0"></span>**Managing Artix Services with the JMX HTTP adaptor**

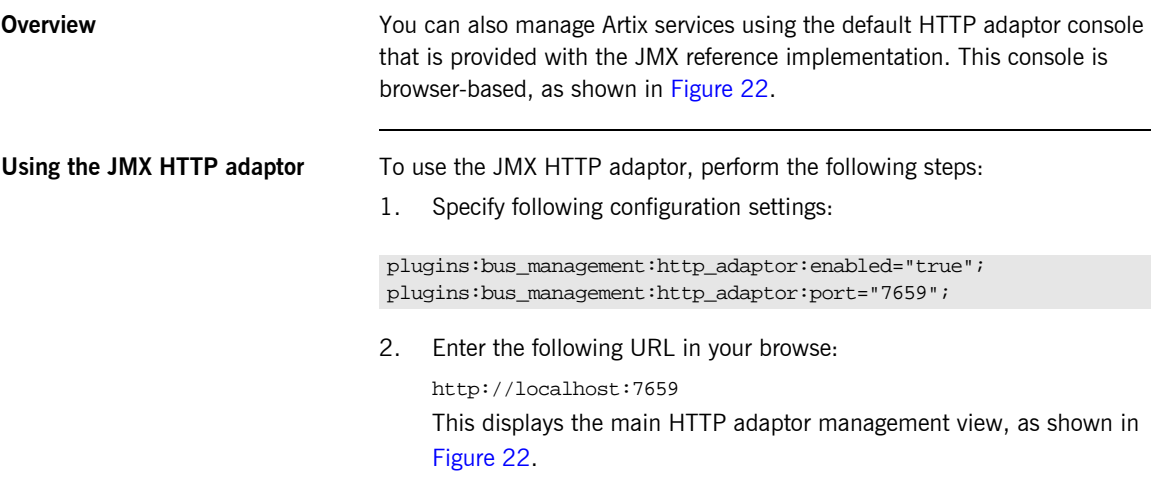

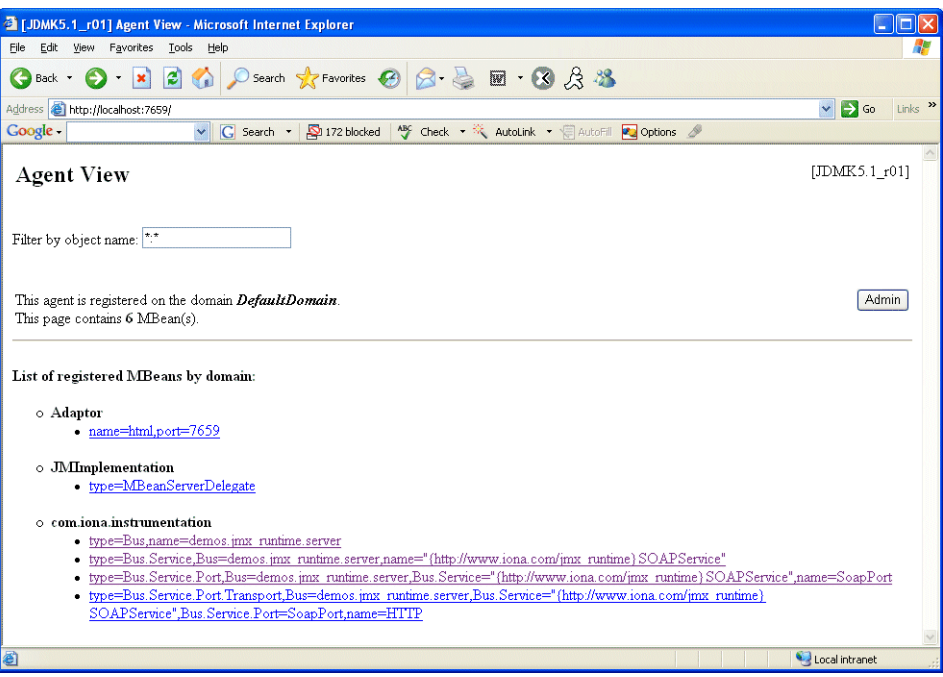

<span id="page-63-0"></span>**Figure 22:** *HTTP Adaptor Main View*

[Figure 23](#page-64-0) shows the attributes displayed for a managed bus component (for example, the services that it includes). For detailed information on these attributes, see ["Bus attributes" on page 18](#page-17-0).

|                                                                                                    | T MBean View of com.iona.instrumentation:type=Bus,name=demos.jmx_runtime.server - Microsoft Internet Explorer |                    |                              |                     |  |  |
|----------------------------------------------------------------------------------------------------|----------------------------------------------------------------------------------------------------|--------------------|------------------------------|---------------------|--|--|
| Eile<br>Edit<br>View<br>Favorites<br>Tools<br>Help                                                                                                    |                                                                                                    |                    |                              |                     |  |  |
| G<br>×<br>Back *                                                                                                    | 2 △ P Search ☆ Favorites ④ <del>② &amp;</del> 图 · 3 & 3                                                       |                    |                              |                     |  |  |
| Address 2 http://localhost:7659/ViewObjectRes//com%2Einstrumentation%3Atype%3DBus%2Cname%3Ddemos%2Ejmx%5Fruntime%2Eserver                                                                            | $\Rightarrow$ Go<br>$\checkmark$                                                                              | Links $\mathbf{v}$ |                              |                     |  |  |
| V G Search + $\boxed{\mathbb{S}}$ 172 blocked $\boxed{\mathbb{S}^2}$ Check + $\mathbb{R}$ AutoLink + $\boxed{\mathbb{S}}$ AutoFill $\boxed{\mathbb{S}^2}$ Options $\boxed{\mathbb{S}^2}$<br>Google - |                                                                                                    |                    |                              |                     |  |  |
| Reload Period in seconds:<br>Reload<br>o<br><b>Back to Agent View</b>                                                                                                    |                                                                                                    |                    | Unregister                   | $\hat{\phantom{a}}$ |  |  |
| <b>MBean</b> description:                                                                                                    |                                                                                                    |                    |                              |                     |  |  |
| Bus                                                                                                    |                                                                                                    |                    |                              |                     |  |  |
| List of MBean attributes:                                                                                                    |                                                                                                    |                    |                              |                     |  |  |
| Name                                                                                                    | Type                                                                                                    | Access             | Value                        |                     |  |  |
| arguments                                                                                                    | java.lang.String[]                                                                                            | <b>RO</b>          | view the values of arguments |                     |  |  |
| identifier                                                                                                    | java.lang.String                                                                                              | <b>RO</b>          | art                          |                     |  |  |
| scope                                                                                                    | java.lang.String                                                                                              | <b>RO</b>          | demos.jmx runtime.server     |                     |  |  |
| services                                                                                                    | javax.management.ObjectName[]                                                                                 | <b>RO</b>          | view the values of services  |                     |  |  |
| servicesMonitoring                                                                                                    | java.lang.Boolean                                                                                             | RW                 | ⊙True OFalse                 |                     |  |  |
| Apply                                                                                                    |                                                                                                    |                    |                              | $\checkmark$        |  |  |
| <b>a</b> Done                                                                                                    |                                                                                                    |                    | Local intranet               |                     |  |  |

**Figure 23:** *HTTP Adaptor Bus View*

<span id="page-64-0"></span>Further information **Further information** For further information on using the HTTP JMX adaptor, see the following: <http://java.sun.com/developer/technicalArticles/J2SE/jmx.html>

CHAPTER 3 | **Managing Artix Services with JMX Consoles**

### CHAPTER 4

# Managing WS-RM Persistence with JMX

*You can manage Web Services Reliable Messaging persistence in Artix using any JMX console.*

**In this chapter** This chapter discusses the following topics:

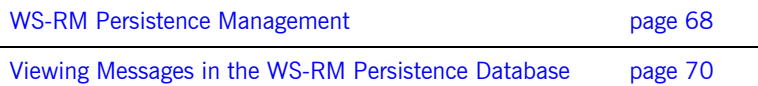

## <span id="page-67-0"></span>**WS-RM Persistence Management**

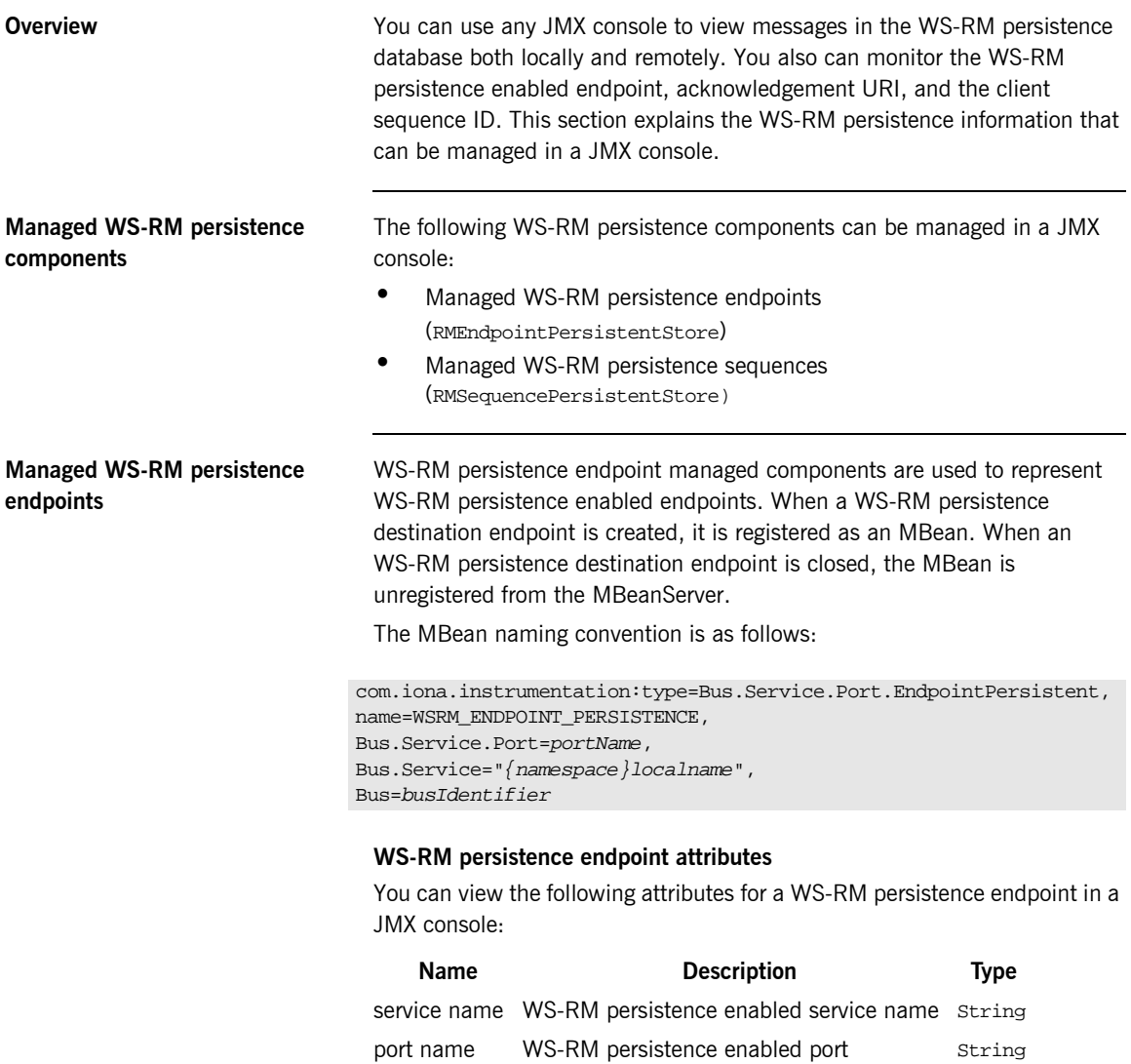

### **Managed WS-RM persistence sequences**

WS-RM persistence sequence managed components are used to represent WS-RM persistence clients. A destination sequence with a unique ID is created for each client. When a WS-RM persistence destination sequence is created, it is registered as an MBean. When a WS-RM persistence destination sequence is recovered from database, it is also registered as an MBean. When a WS-RM persistence destination sequence is terminated, it is unregistered from the MBeanServer.

The MBean naming convention is as follows:

```
com.iona.instrumentation:type=Bus.Service.Port.EndpointPersistent.SequencePersistent,
name=sequenceName,
```

```
Bus.Service.Port.EndpointPersistent=WSRM_ENDPOINT_PERSISTENCE,
```

```
Bus.Service.Port=portName,
```
Bus.Service="*{namespace}localName*",

```
Bus=busIdentifier
```
In this syntax, *sequenceName* includes the string sequence\_id and the sequence ID.

### **WS-RM persistence sequence attributes**

You can view the following attributes for a WS-RM persistence sequence in a JMX console:

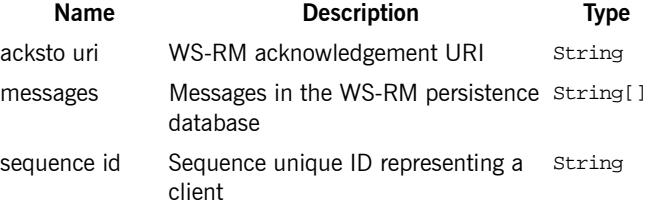

The messages attribute is a list of messages in the WS-RM persistence database. The messages are returned as a list of strings, where each string has the following format:

[message id]: *messageId* [message]: *soapMessage*

## <span id="page-69-0"></span>**Viewing Messages in the WS-RM Persistence Database**

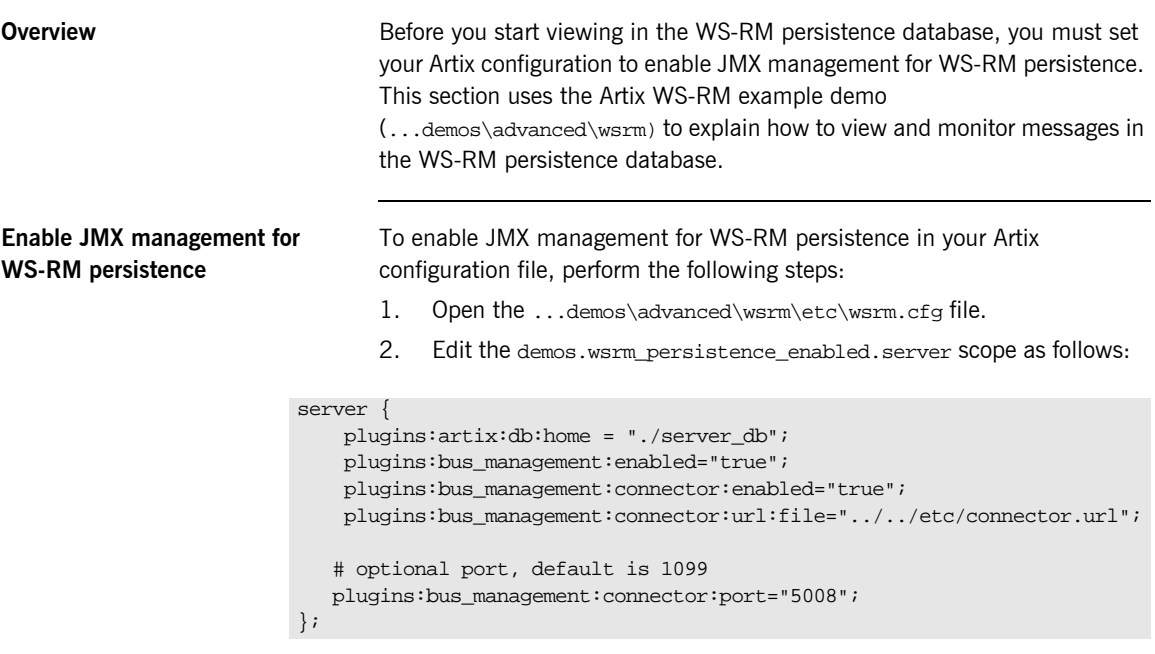

**Note:** Enabling JMX management for WS-RM persistence is similar to enabling JMX management for other Artix components.

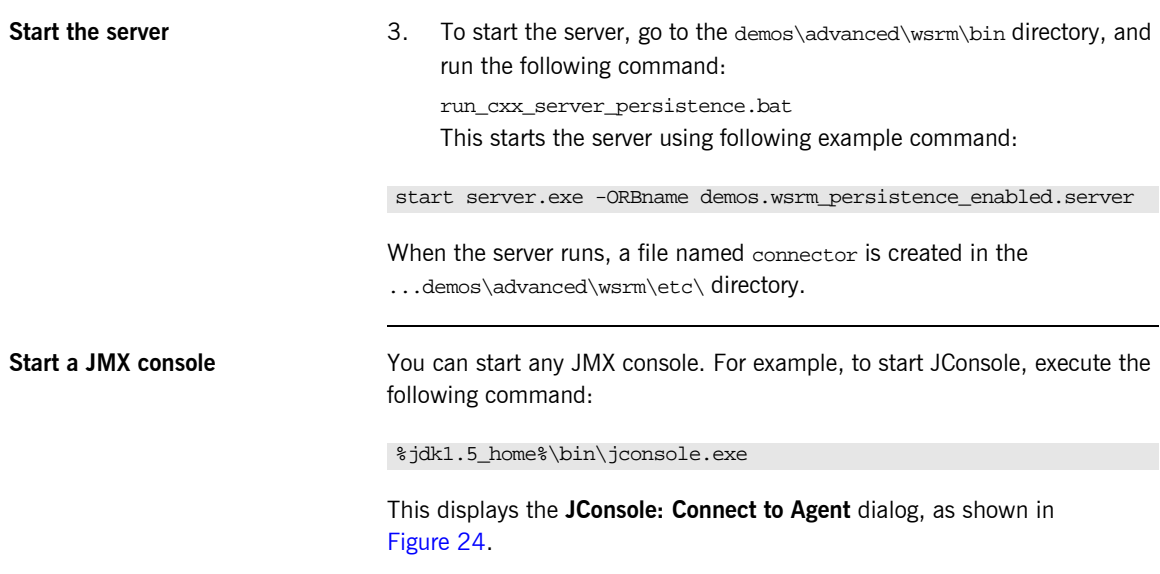

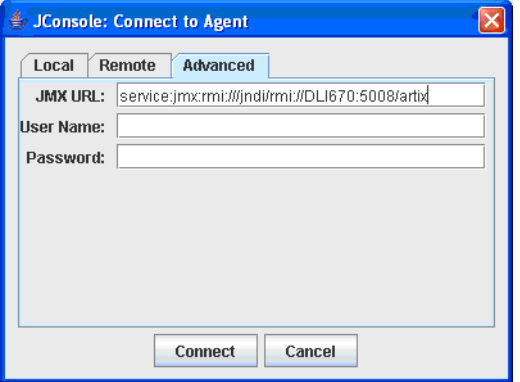

<span id="page-70-0"></span>**Figure 24:** *Connecting to a JMX Agent*

Copy the contents of the connector file into the JMX URL field, and click **Connect**. This displays the **J2SE 5.0 Monitoring and Management Console**, as shown in [Figure 25.](#page-71-0)

**View WS-RM persistence enabled endpoints**

You can view a WS-RM persistence enabled endpoint in the **MBeans** tab of the JMX console, as shown in [Figure 25:](#page-71-0)

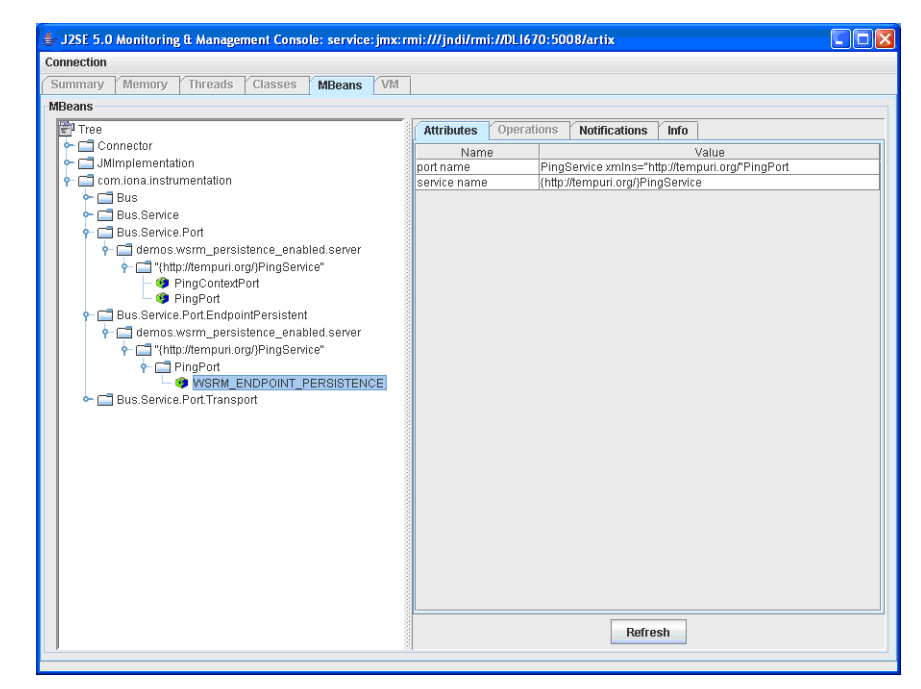

**Figure 25:** *WS-RM Persistence Enabled Endpoint*

<span id="page-71-0"></span>In this example, PingPort is a WS-RM persistence enabled port. You can view the port and service name in the **Attributes** tab on the right of the console.
#### **View messages in the WS-RM persistence database**

To view messages in the WS-RM persistence database, perform the following steps:

1. Edit the client code in

...\demos\advanced\wsrm\cxx\client\PingClientSample.cxx as follows:

```
int
   run_persistence_client(
     int argc,
     char* argv[]
\lambda...
  for (int i=0; i < 10; i++)
       {
        cout << "Invoking PingOneway " << i << endl;
       PingType param1;
       param1.setText("PingOneway message from client");
        client1.PingOneway(param1);
        cout << i << " PingOneway invoked" << endl;
       }
...
```
This adds a loop to the client that invokes the server 10 times in order to easily view messages in WS-RM persistence database.

2. Start the client. For example, go to the demos\advanced\wsrm\bin directory, and run the following command:

run\_cxx\_client\_persistence.bat

3. You can view the attributes for the client in the JMX console, as shown in [Figure 26.](#page-73-0) The client name consists of the sequence\_guid string and a sequence ID.

| J2SE 5.0 Monitoring & Management Console: service: jmx:rmi:///jndi/rmi://DLI670:5008/artix |                                 |            |                      |                                                      |  |
|--------------------------------------------------------------------------------------------|---------------------------------|------------|----------------------|------------------------------------------------------|--|
| Connection                                                                                 |                                 |            |                      |                                                      |  |
| Memory<br>Threads<br><b>VM</b><br>Summary<br>Classes<br><b>MBeans</b>                      |                                 |            |                      |                                                      |  |
| <b>MBeans</b>                                                                              |                                 |            |                      |                                                      |  |
| FI <sub>Tree</sub>                                                                         | <b>Attributes</b>               | Operations | <b>Notifications</b> | Info                                                 |  |
| $\leftarrow \Box$ Connector                                                                |                                 |            |                      |                                                      |  |
| JMImplementation                                                                           | Name<br>acksto uri              |            |                      | Value<br>http://localhost2393AVSRMDemoClient/AcksTo/ |  |
| com.iona.instrumentation                                                                   | java.lang.String[8]<br>messages |            |                      |                                                      |  |
| $\leftarrow \Box$ Bus                                                                      | sequence id                     |            |                      | quid:3ae73099-8b31-4811-8c2b-5efaed268005            |  |
| Bus.Service<br>٥.                                                                          |                                 |            |                      |                                                      |  |
| Bus.Service.Port                                                                           |                                 |            |                      |                                                      |  |
| demos.wsrm_persistence_enabled.server                                                      |                                 |            |                      |                                                      |  |
| * Thttp://tempuri.org/}PingService"                                                        |                                 |            |                      |                                                      |  |
| <sup>9</sup> PingContextPort                                                               |                                 |            |                      |                                                      |  |
| <sup>9</sup> PingPort<br>Bus.Service.Port.EndpointPersistent                               |                                 |            |                      |                                                      |  |
| demos.wsrm_persistence_enabled.server                                                      |                                 |            |                      |                                                      |  |
| * Thttp://tempuri.org/}PingService"                                                        |                                 |            |                      |                                                      |  |
| $\leftarrow$ PingPort                                                                      |                                 |            |                      |                                                      |  |
| WSRM ENDPOINT PERSISTENCE                                                                  |                                 |            |                      |                                                      |  |
| Bus.Service.Port.EndpointPersistent.SequencePersistent                                     |                                 |            |                      |                                                      |  |
| demos.wsrm persistence enabled.server                                                      |                                 |            |                      |                                                      |  |
| * Thttp://tempuri.org/}PingService"                                                        |                                 |            |                      |                                                      |  |
| $\div$ $\Box$ PingPort                                                                     |                                 |            |                      |                                                      |  |
| <b>CONSRM ENDPOINT PERSISTENCE</b>                                                         |                                 |            |                      |                                                      |  |
| Sequence qui3ae73099-8b31-4811-8c2b-5efaed268005                                           |                                 |            |                      |                                                      |  |
| Bus.Service.Port.Transport                                                                 |                                 |            |                      |                                                      |  |
|                                                                                            |                                 |            |                      |                                                      |  |
|                                                                                            |                                 |            |                      |                                                      |  |
|                                                                                            |                                 |            |                      |                                                      |  |
|                                                                                            |                                 |            |                      |                                                      |  |
|                                                                                            |                                 |            |                      |                                                      |  |
|                                                                                            |                                 |            |                      |                                                      |  |
|                                                                                            |                                 |            | Refresh              |                                                      |  |
|                                                                                            |                                 |            |                      |                                                      |  |

<span id="page-73-0"></span>**Figure 26:** *WS-RM Persistence Enabled Client*

4. You can view all the messages in WS-RM persistence database by clicking in the **Attributes** tab on the right of the console, as shown in [Figure 27](#page-74-0). Each message consists of a message ID and a SOAP message.

| J2SE 5.0 Monitoring & Management Console: service: jmx:rmi:///jndi/rmi://DL1670:5008/artix<br>llim |                                                                 |                                                                    |                       |  |  |  |  |  |  |
|----------------------------------------------------------------------------------------------------|-----------------------------------------------------------------|--------------------------------------------------------------------|-----------------------|--|--|--|--|--|--|
| Connection                                                                                         |                                                                 |                                                                    |                       |  |  |  |  |  |  |
| <b>VM</b><br>Memory<br>Threads<br>Classes<br>Summary<br><b>MBeans</b>                              |                                                                 |                                                                    |                       |  |  |  |  |  |  |
| <b>MBeans</b>                                                                                      |                                                                 |                                                                    |                       |  |  |  |  |  |  |
| FI <sub>Tree</sub>                                                                                 | Operations<br><b>Attributes</b><br><b>Notifications</b><br>Info |                                                                    |                       |  |  |  |  |  |  |
| $\leftarrow \Box$ Connector                                                                        | Name                                                            | Value                                                              |                       |  |  |  |  |  |  |
| JMImplementation                                                                                   | acksto uri                                                      | http://localhost:2393/WSRMDemoClient/AcksTo/                       |                       |  |  |  |  |  |  |
| com.iona.instrumentation                                                                           |                                                                 | [message id]: 3 [message]: xml version='1.0' encodin</td <td></td> |                       |  |  |  |  |  |  |
| $\Box$ Bus                                                                                         |                                                                 | Imessage idl: 4 Imessagel: xml version='1.0' encodin</td <td></td> |                       |  |  |  |  |  |  |
| → □ Bus.Service                                                                                    |                                                                 | [message id]: 5 [message]: xml version='1.0' encodin</td <td></td> |                       |  |  |  |  |  |  |
| + El Bus.Service.Port                                                                              |                                                                 | [message id]: 6 [message]: xml version='1.0' encodin</td <td></td> |                       |  |  |  |  |  |  |
| demos.wsrm_persistence_enabled.server                                                              | messages                                                        | [message id]: 7 [message]: xml version='1.0' encodin</td <td></td> |                       |  |  |  |  |  |  |
| * Thttp://tempuri.org/}PingService"<br>PingContextPort                                             |                                                                 | Imessage idl: 8 Imessagel: xml version='1.0' encodin</td <td></td> |                       |  |  |  |  |  |  |
| <sup>9</sup> PingPort                                                                              |                                                                 | [message id]: 9 [message]: xml version='1.0' encodin</td <td></td> |                       |  |  |  |  |  |  |
| <b>P</b> C Bus.Service.Port.EndpointPersistent                                                     |                                                                 | [message id]: 10 [message]: xml version='1.0' encodi</td <td></td> |                       |  |  |  |  |  |  |
| demos.wsrm persistence enabled.server                                                              |                                                                 |                                                                    |                       |  |  |  |  |  |  |
| * Thttp://tempuri.org/}PingService"                                                                |                                                                 | $\blacksquare$                                                     | $\blacktriangleright$ |  |  |  |  |  |  |
| $\overline{\mathbf{P}}$ PingPort                                                                   | sequence id                                                     | quid:3ae73099-8b31-4811-8c2b-5efaed268005                          |                       |  |  |  |  |  |  |
| WISRM_ENDPOINT_PERSISTENCE                                                                         |                                                                 |                                                                    |                       |  |  |  |  |  |  |
| Bus.Service.Port.EndpointPersistent.SequencePersistent                                             |                                                                 |                                                                    |                       |  |  |  |  |  |  |
| demos.wsrm persistence enabled.server                                                              |                                                                 |                                                                    |                       |  |  |  |  |  |  |
| * Thttp://tempuri.org/}PingService"                                                                |                                                                 |                                                                    |                       |  |  |  |  |  |  |
| $\leftarrow \Box$ PingPort                                                                         |                                                                 |                                                                    |                       |  |  |  |  |  |  |
| <b>P-COWSRM ENDPOINT PERSISTENCE</b><br><b>3</b> sequence qui3ae73099-8b31-4811-8c2b-5efaed268005  |                                                                 |                                                                    |                       |  |  |  |  |  |  |
| ← □ Bus.Service.Port.Transport                                                                     |                                                                 |                                                                    |                       |  |  |  |  |  |  |
|                                                                                                    |                                                                 |                                                                    |                       |  |  |  |  |  |  |
|                                                                                                    |                                                                 |                                                                    |                       |  |  |  |  |  |  |
|                                                                                                    |                                                                 |                                                                    |                       |  |  |  |  |  |  |
|                                                                                                    |                                                                 |                                                                    |                       |  |  |  |  |  |  |
|                                                                                                    |                                                                 |                                                                    |                       |  |  |  |  |  |  |
|                                                                                                    |                                                                 |                                                                    |                       |  |  |  |  |  |  |
|                                                                                                    | Refresh                                                         |                                                                    |                       |  |  |  |  |  |  |
|                                                                                                    |                                                                 |                                                                    |                       |  |  |  |  |  |  |
|                                                                                                    |                                                                 |                                                                    |                       |  |  |  |  |  |  |

<span id="page-74-0"></span>**Figure 27:** *WS-RM Persistence Enabled Messages*

You can click the **Refresh** button to view the current messages in WS-RM persistence database.

CHAPTER 4 | **Managing WS-RM Persistence with JMX**

# Index

# **A**

[acksto uri 69](#page-68-0) [address 31](#page-30-0) [arguments 18](#page-17-0) [Attributes tab 72](#page-71-0) [averageResponseTime 25](#page-24-0)

## **B**

bus [attributes 18](#page-17-1) [ObjectName 17](#page-16-0) bus management 36

# **C**

[CompositeData 32](#page-31-0) [connector.url 59](#page-58-0) [custom JMX MBeans 14](#page-13-0)

## **G**

[getLoggingLevel 19](#page-18-0)

## **H**

[HTTP adaptor 63](#page-62-0)

#### **I**

[identifier 18](#page-17-2) [interceptors 31,](#page-30-1) [61](#page-60-0)

### **J**

[J2SE 5.0 Monitoring and Management Console 71](#page-70-0) [Java Management Extensions 11,](#page-10-0) [35](#page-34-0) [JConsole 59,](#page-58-1) [71](#page-70-1) [Connect to Agent 71](#page-70-2) [JMX 11,](#page-10-1) [35](#page-34-1) [JMX HTTP adaptor 63](#page-62-1) [JMX Remote 15](#page-14-0) [JMXServiceURL 36](#page-35-1)

#### **L**

locator

[managed attributes 28](#page-27-0) logging [levels 19](#page-18-1) [subsystems 19](#page-18-2)

#### **M**

[Managed Beans 12](#page-11-0) [management consoles 39](#page-38-0) [MBeans 12](#page-11-1) [MBeanServer 12,](#page-11-2) [68](#page-67-0) [MBeanServerConnection 14](#page-13-1) [MBeans tab 72](#page-71-1) [MC4J 40](#page-39-0) [messages 69](#page-68-1)

### **P**

[persistence endpoint 68](#page-67-1) plugins:artix:db [home 70](#page-69-0) plugins:bus\_management:connector [enabled 70](#page-69-1) [plugins:bus\\_management:connector:enabled 36](#page-35-2) [plugins:bus\\_management:connector:port 70](#page-69-2) [plugins:bus\\_management:connector:registry:require](#page-36-0) d 37 plugins:bus\_management:connector:ur [file 70](#page-69-3) plugins: bus\_management: connector: url: file 37 [plugins:bus\\_management:connector:url:publish 37](#page-36-2) [plugins:bus\\_management:enabled 36,](#page-35-3) [70](#page-69-4) [plugins:bus\\_management:http\\_adaptor:enabled 63](#page-62-2) [plugins:bus\\_management:http\\_adaptor:port 63](#page-62-3) port [name 31](#page-30-2) [ObjectName 31](#page-30-3) [port name 68](#page-67-2) [ports 24](#page-23-0)

### **R**

[registeredEndpoints 28,](#page-27-1) [30](#page-29-0) [registeredNodeErrors 28](#page-27-2) [registeredServices 28,](#page-27-3) [30](#page-29-1)

[remote access port 37](#page-36-3) [remote JMX clients 36](#page-35-4) [requestsOneway 25](#page-24-1) [requestsSinceLastCheck 25](#page-24-2) [requestsTotal 25](#page-24-3) [RMEndpointPersistentStore 68](#page-67-3) [RMI Connector 36](#page-35-5) [RMSequencePersistentStore 68](#page-67-4) [runtime MBeans 14](#page-13-2)

## **S**

[scope 18](#page-17-3) [sequence id 69](#page-68-2) service [attributes 24](#page-23-1) [managed components 23](#page-22-0) [methods 26](#page-25-0) [name 24](#page-23-2) [ObjectName 24](#page-23-3) [serviceCounters 24](#page-23-4) [serviceGroups 30](#page-29-2)

[serviceLookupErrors 28](#page-27-4) [serviceLookups 28](#page-27-5) [service name 68](#page-67-5) [services 18](#page-17-4) [serviceSessions 30](#page-29-3) [servicesMonitoring 18](#page-17-5) session manager [managed attributes 30](#page-29-4) [setLoggingLevel 19](#page-18-3) [setLoggingLevelPropagate 19](#page-18-4) [state 24](#page-23-5)

# **T**

[TabularData 32](#page-31-1) [timeSinceLastCheck 25](#page-24-4) [totalErrors 25](#page-24-5) [transport 32](#page-31-2)

#### **W**

[WS-RM persistence 68](#page-67-6)